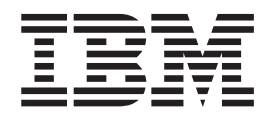

IBM Cúram Social Program Management

# Guida alla panoramica sul flusso di lavoro Cúram

*Versione 6.0.5*

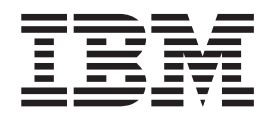

IBM Cúram Social Program Management

# Guida alla panoramica sul flusso di lavoro Cúram

*Versione 6.0.5*

#### **Nota**

Prima di utilizzare queste informazioni e il prodotto da esse supportato, leggere le informazioni in ["Informazioni](#page-40-0) [particolari" a pagina 31](#page-40-0)

#### **Aggiornato: Maggio 2013**

Questa edizione si applica a IBM Cúram Social Program Management v6.0 5 e a tutte le successive release a meno che non diversamente indicato nelle nuove edizioni.

Materiali su licenza - Proprietà di IBM.

#### **© Copyright IBM Corporation 2012, 2013.**

© Cúram Software Limited. 2011. Tutti i diritti riservati.

# **Indice**

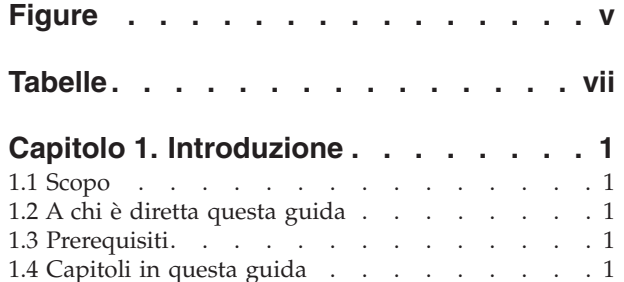

#### **[Capitolo 2. Cúram Workflow](#page-12-0)**

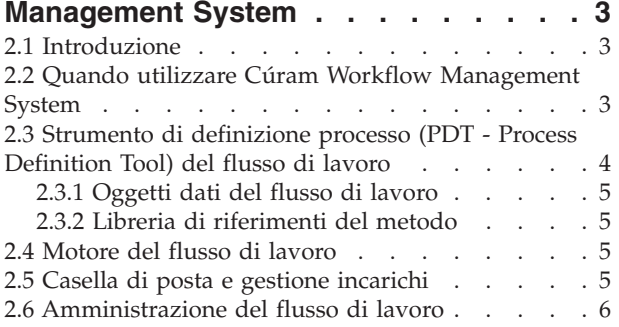

#### **[Capitolo 3. Definizioni del processo del](#page-16-0)**

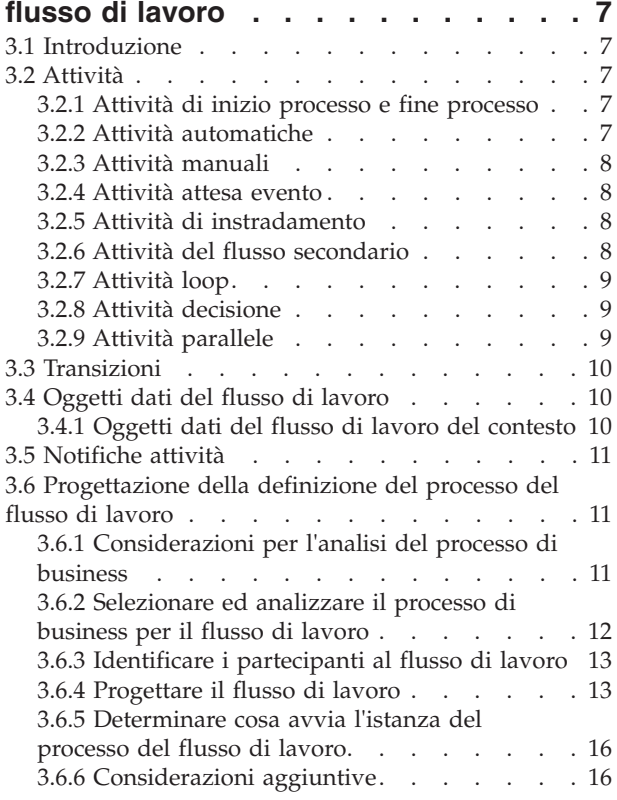

#### **[Capitolo 4. Motore del flusso di lavoro](#page-26-0) [e attivazione del processo](#page-26-0) . . . . . . [17](#page-26-0)** [4.1 Motore del flusso di lavoro](#page-26-0) . . . . . . . . [17](#page-26-0) [4.2 Attivazione del processo](#page-26-0) . . . . . . . . . [17](#page-26-0) [4.2.1 Attivazione dal codice](#page-26-0) . . . . . . . . [17](#page-26-0) [4.2.2 Attivazione mediante generazione di eventi 18](#page-27-0) [4.2.3 Attivazione come flusso secondario . . . 18](#page-27-0) [4.2.4 Attivazione mediante i servizi Web. . . . 19](#page-28-0) **[Capitolo 5. Casella di posta e gestione](#page-30-0) incarichi [. . . . . . . . . . . . . . 21](#page-30-0)** 5.1 Introduzione [. . . . . . . . . . . . . 21](#page-30-0) 5.2 Incarichi [. . . . . . . . . . . . . . 21](#page-30-0) 5.3 Incarichi personali [. . . . . . . . . . . 21](#page-30-0) [5.3.1 Incarichi personali aperti](#page-30-0) . . . . . . . [21](#page-30-0) [5.3.2 Incarichi personali rinviati. . . . . . . 21](#page-30-0) [5.4 Ricerca di incarichi disponibili](#page-30-0) . . . . . . [21](#page-30-0) [5.5 Azioni della casella di posta](#page-31-0) . . . . . . . [22](#page-31-0) [5.6 Gestione di un incarico](#page-31-0) . . . . . . . . . [22](#page-31-0) [5.6.1 Home page dell'incarico](#page-31-0) . . . . . . . [22](#page-31-0) [5.6.2 Cronologia dell'incarico e commenti . . . 22](#page-31-0) [5.6.3 Assegnazioni dell'incarico](#page-32-0) . . . . . . . [23](#page-32-0) [5.6.4 Vista grafica degli incarichi](#page-32-0) . . . . . . [23](#page-32-0) [5.6.5 Azioni dell'incarico](#page-32-0) . . . . . . . . . [23](#page-32-0) 5.7 Query incarico [. . . . . . . . . . . . 24](#page-33-0) 5.8 Ricerca incarico [. . . . . . . . . . . . 25](#page-34-0) [5.9 Notifiche personali. . . . . . . . . . . 25](#page-34-0) [5.10 Code di lavoro personali](#page-34-0) . . . . . . . . [25](#page-34-0) [5.10.1 Code di lavoro sottoscritte dall'utente . . 25](#page-34-0) [5.10.2 Code di lavoro sottoscritte da altri . . . 25](#page-34-0) 5.11 Preferenze incarico . . . . . . . . . 25 [5.11.1 Coda preferita e unità organizzativa](#page-34-0) preferita . . . . . . . . . . . . . 25 [5.11.2 Reindirizzamento incarico](#page-35-0) . . . . . . [26](#page-35-0) [5.11.3 Blocco allocazione incarico](#page-35-0) . . . . . . [26](#page-35-0) **[Capitolo 6. Amministrazione del flusso](#page-36-0) di lavoro [. . . . . . . . . . . . . . 27](#page-36-0)**

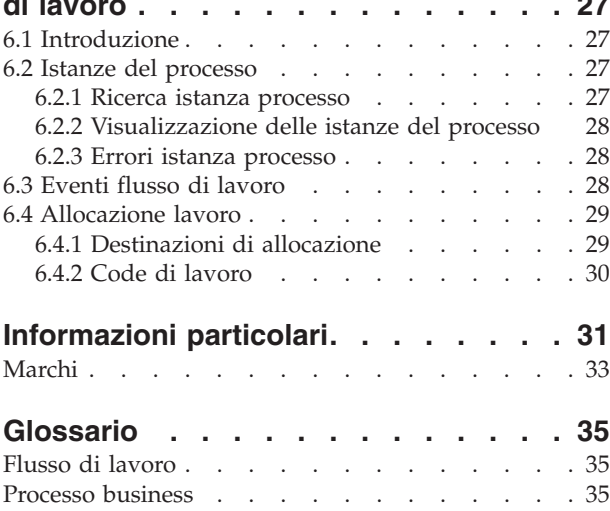

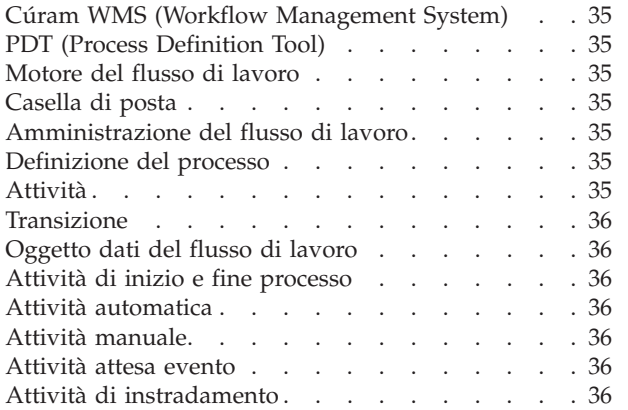

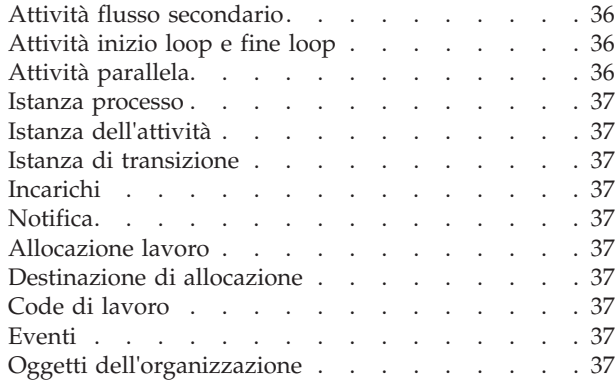

# <span id="page-6-0"></span>**Figure**

# <span id="page-8-0"></span>**Tabelle**

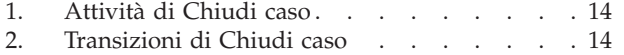

[3. Attributi dell'oggetto dati del flusso di lavoro](#page-24-0) Chiudi caso [. . . . . . . . . . . . 15](#page-24-0)

# <span id="page-10-0"></span>**Capitolo 1. Introduzione**

# **1.1 Scopo**

Lo scopo di questa guida è quello di offrire una panoramica della funzionalità del flusso di lavoro di Cúram. Leggendo questa guida, i lettori acquisiranno una conoscenza di base dei concetti del flusso di lavoro e, in particolare, di come tali concetti siano realizzati nell'applicazione Cúram. I lettori acquisiranno, inoltre, la conoscenza dei componenti di WMS (Workflow Management System), ovvero le Definizioni di processo e lo Strumento di definizione processo (PDT - Process Definition Tool) del flusso di lavoro, il Motore del flusso di lavoro, la Casella di posta e l'applicazione Amministrazione del flusso di lavoro.

Per la comprensione ottimale di questi concetti, si consiglia la lettura integrale della guida.

# **1.2 A chi è diretta questa guida**

Questa guida è rivolta agli sviluppatori e agli analisti di business che sono responsabili della progettazione e dello sviluppo di processi del flusso di lavoro.

#### **1.3 Prerequisiti**

Si presume che il lettore abbia familiarità con i concetti di base del flusso di lavoro. Inoltre, viene fornito un glossario dei termini del flusso di lavoro a cui il lettore può far riferimento per la la definizione dei termini non noti (per ulteriori dettagli consultare il capitolo ["Glossario" a pagina 35\)](#page-44-0).

#### **1.4 Capitoli in questa guida**

Il seguente elenco descrive i capitoli in questa guida:

#### **Cúram Workflow Management System**

Questo capitolo offre una panoramica dei componenti di Cúram WMS (Workflow Management System), ovvero le Definizioni di processo e lo Strumento di definizione processo (PDT - Process Definition Tool) del flusso di lavoro, il Motore del flusso di lavoro, la Casella di posta e l'applicazione Amministrazione del flusso di lavoro. In questo capitolo viene offerta anche una breve panoramica del flusso di lavoro, dei vantaggi e dei costi di utilizzo del flusso di lavoro.

#### **Definizioni del processo del flusso di lavoro**

Questo capitolo descrive una definizione del processo del flusso di lavoro, i tipi di attività, le transizioni e le notifiche. Descrive inoltre in che modo sia possibile analizzare un processo di business e sia possibile progettare una definizione del processo del flusso di lavoro utilizzando i risultati di tale analisi.

#### **Motore del flusso di lavoro e attivazione del processo**

Questo capitolo descrive il motore del flusso di lavoro e i vari modi in cui un processo del flusso di lavoro può essere attivato in Cúram WMS.

#### **Casella di posta e gestione incarichi**

Questo capitolo descrive la casella di posta e la funzionalità disponibile in Cúram WMS per consentire agli utenti del sistema di gestire il loro carico di lavoro. In questo capitolo vengono descritte anche le varie funzioni di gestione degli incarichi disponibili.

#### **Amministrazione del flusso di lavoro**

Questo capitolo offre una panoramica dell'amministrazione del flusso di lavoro, che include la gestione delle istanze del processo del flusso di lavoro e la definizione e la gestione di eventi, code di lavoro e destinazioni di allocazione.

#### **Glossario**

Questo capitolo contiene un glossario dei termini del flusso di lavoro.

# <span id="page-12-0"></span>**Capitolo 2. Cúram Workflow Management System**

### **2.1 Introduzione**

Cúram WMS (Workflow Management System) svolge due funzioni principali. La prima consiste nel supportare l'automazione dei processi di business. La seconda consiste nel facilitare l'instradamento del lavoro tra gli individui e le divisioni. I componenti principali di questo sistema sono le Definizioni di processo del flusso di lavoro, il Motore del flusso di lavoro, la Casella di posta e gestione incarichi e l'applicazione Amministrazione del flusso di lavoro (che include il PDT, Process Definition Tool). Ognuno di essi svolge un ruolo in una di queste funzioni o in entrambe.

L'automazione di un processo di business inizia con la progettazione di un flusso di lavoro per un processo di business. Per associare un processo di business ad una definizione del processo del flusso di lavoro è necessario prendere delle decisioni chiave. Ad esempio, ci si aspetta che nel processo di business verranno coinvolte fasi manuali oppure il processo di business potrebbe richiedere attività di configurazione nel corso della durata del processo. Il PDT del flusso di lavoro viene utilizzato per creare la definizione del processo del flusso di lavoro in base a questo progetto. Utilizzando il PDT, uno sviluppatore del flusso di lavoro definisce le attività del flusso di lavoro, le transizioni tra queste attività e le informazioni che passano attraverso il processo del flusso di lavoro.

Alcuni dei tipi di attività disponibili in una definizione del processo sono i seguenti: Manuale, Automatico, Loop, Attesa evento, Instradamento, Notifica e Flusso secondario. Il PDT può essere utilizzato per descrivere la sequenza di un processo del flusso di lavoro utilizzando i tipi di attività indicati in precedenza. Le attività indicate in precedenza sono precedute automaticamente da un'attività di avvio processo e si concludono con un tipo di attività di fine processo dal sistema, seguite da transizioni o attività di loop tra i processi del flusso di lavoro.

Il motore del flusso avvia l'esecuzione di runtime della definizione di processo del flusso di lavoro (ovvero l'attivazione del processo). Come risultato dell'attivazione, viene creata un'istanza del processo del flusso di lavoro. Queste istanze del processo del flusso di lavoro possono essere monitorate e controllate mediante di Amministrazione del flusso di lavoro offerte in Cúram WMS.

Anche l'instradamento del lavoro tra individui o divisioni inizia con la definizione del processo del flusso di lavoro. Alcuni tipi di attività rappresentano il lavoro che deve essere completato da una persona o da una divisione; per tali attività, la definizione del processo del flusso di lavoro include una strategia per l'assegnazione di tale lavoro. Il motore del flusso di lavoro valuta la strategia di allocazione per determinare chi deve completare questo lavoro, crea gli incarichi per questo lavoro e assegna gli incarichi agli utenti appropriati, agli oggetti dell'organizzazione (ad esempio, unità organizzative, posizioni o lavori) o alle code di lavoro. La casella di posta offre all'utente le informazioni sugli incarichi che è necessario attivare. Gli esempi di tali azioni di gestione degli incarichi includono *Visualizza incarico*, *Inoltra incarico*, *Aggiungi commento* ad un incarico.

# **2.2 Quando utilizzare Cúram Workflow Management System**

Cúram WMS offre le seguenti funzioni:

- v Allocazione Può gestire una logica di allocazione complessa per l'assegnazione del lavoro agli utenti.
- v Congruenza Fornisce l'automazione dei processi che può migliorare la congruenza dei risultati.
- v Flessibilità Fornisce il controllo del software sui processi, che consente di eseguire la riprogettazione in linea con le mutevoli esigenze di business.
- v Tracciabilità Fornisce una rappresentazione visiva di quando sono state eseguite le azioni, di chi le ha eseguite e della fase corrente di un determinato processo.

<span id="page-13-0"></span>v Possibilità di personalizzazione - I clienti possono ridefinire la sequenza dei flussi di lavoro forniti dall'applicazione in base alle esigenze dei propri processi.

Tuttavia, l'uso del flusso di lavoro Cúram implica anche alcuni aspetti meno favorevoli. Vi sono dei compromessi da prendere in considerazione quando si decide di utilizzare il flusso di lavoro per completare un processo di business. È necessario prendere in considerazione i seguenti punti:

- v Prestazioni L'attivazione dei processi del flusso di lavoro richiede dei costi di gestione dello stato.
- v Atomicità I flussi di lavoro non sono atomici, poiché ogni fase può essere eseguita all'interno della propria transazione. Ciò rende difficile il recupero degli errori nelle transazioni successive.

Poiché il flusso di lavoro è specificamente relativo all'automazione dei processi di business, è necessario considerare le seguenti indicazioni quando si decidere se utilizzare Cúram WMS per automatizzare specifici processi di business:

- v Non eseguire alcuna progettazione se non si dispone dei requisiti necessari. I requisiti del processo di business documentati sono un prerequisito per valutare se applicare il flusso di lavoro.
- v L'uso di un flusso di lavoro deve essere considerato quando un processo di business richiede l'interazione da parte dell'utente.
- v Un flusso di lavoro non deve essere utilizzato se un processo può essere automatizzato completamente senza alcuna interazione da parte dell'utente, perché l'utilizzo del flusso di lavoro in questo scenario non offre alcun vantaggio. Non aggiunge congruenza, possibilità di personalizzazione o tracciabilità alle chiamate API dirette, quindi, il processo non contiene fasi che richiedono l'allocazione. Pertanto, a meno che non vi sia un requisito di flessibilità per poter ridefinire la sequenza delle fasi durante il runtime, il flusso di lavoro non deve essere preso in considerazione in tali scenari.
- v In presenza di sequenze di fasi automatizzabili in un processo di business, si consiglia di fornire le API per ogni fase e di comporre tali chiamate API in un unico metodo (che potrà essere richiamato dal flusso di lavoro)

### **2.3 Strumento di definizione processo (PDT - Process Definition Tool) del flusso di lavoro**

Il PDT del flusso di lavoro viene utilizzato per creare le definizioni del processo del flusso di lavoro. Il PDT contiene anche una libreria per i metodi di business (i metodi BPO (Business Process Object) e i metodi entità), che sono disponibili per l'utilizzo da parte delle definizioni del processo del flusso di lavoro.

La funzione principale del PDT consiste nel creare le definizioni del processo del flusso di lavoro, definendo le attività in un flusso di lavoro e le transizioni consentite tra esse. Vi sono vari tipi di attività tra cui scegliere quando si crea una definizione del processo, ognuno dei quali esegue una funzione differente. Ciò che si verifica tra le attività in un flusso di lavoro dipende dalle loro transizioni, dalle condizioni per queste transizioni e dai dati che vengono passati tra esse. Per ulteriori dettagli sulle definizioni del processo del flusso di lavoro, consultare il [Capitolo 3, "Definizioni del processo del flusso](#page-16-0) [di lavoro", a pagina 7.](#page-16-0)

Il PDT è dotato di uno strumento di visualizzazione che consente allo sviluppatore del flusso di lavoro di visualizzare una versione della definizione del processo del flusso di lavoro.

Il PDT, inoltre, convaliderà le definizioni del processo del flusso di lavoro prima che lo sviluppatore del flusso di lavoro le rilasci. Esso controllerà la definizione del processo rispetto ad una serie di convalide e riporterà gli errori per il processo del flusso di lavoro nel complesso, per le attività o per le transizioni. Queste convalide aiutano lo sviluppatore a produrre un flusso di lavoro valido e ben strutturato.

# <span id="page-14-0"></span>**2.3.1 Oggetti dati del flusso di lavoro**

I WDO (Workflow Data Object) sono una serie di variabili che trasferiscono i dati tra le attività in un processo del flusso di lavoro. I WDO vengono associati alle attività per definire i parametri per i processi di business che sono richiamati dall'attività. Ad esempio, se le informazioni relative ad un caso e al suo proprietario sono necessarie per eseguire un'attività, è possibile associare un WDO a tale attività. Questo WDO includerà due attributi: uno per l'identificativo del caso e l'altro per il proprietario del caso.

I WDO devono essere aggiunti ad una definizione del processo del flusso di lavoro, in modo che possano essere associati alle attività. È possibile creare dei modelli per i WDO utilizzati in numerose definizioni del processo del flusso di lavoro, ad esempio, è possibile creare un modello per l'identificativo del caso. In tal modo, non sarà necessario aggiungere manualmente gli stessi WDO ad ogni definizione del processo del flusso di lavoro.

### **2.3.2 Libreria di riferimenti del metodo**

La libreria Riferimenti metodo contiene i riferimenti a tutti i metodi BPO ed entità dalla base di codici dell'applicazione, che sono disponibili per l'utilizzo da parte del PDT durante la creazione delle definizioni del processo del flusso di lavoro. Ad esempio, un metodo di business che deve essere eseguito da un'attività automatica in un processo del flusso di lavoro deve essere aggiunto a questa libreria prima che sia possibile selezionarlo per l'uso nel PDT. La stessa regola si applica ai metodi utilizzati come funzioni di allocazione o funzioni del gestore scadenza in una definizione del processo.

### **2.4 Motore del flusso di lavoro**

Il motore del flusso di lavoro gestisce il ciclo di vita dell'istanza del processo, eseguendo le istanze dell'attività e valutando le regole di transizione. Durante il ciclo di vita dell'istanza del processo, il motore del flusso di lavoro continuerà a rispondere agli eventi, ad esempio il completamento di un incarico, che gli indicano di riprendere l'esecuzione di un'istanza del processo. Il motore del flusso di lavoro crea gli incarichi indicando agli utenti il lavoro che deve essere completato manualmente e valuta la strategia di allocazione per determinare a quali utenti assegnare tali incarichi. Il motore del flusso crea anche le notifiche per gli utenti per informarli dell'avanzamento o dello stato di un'istanza del processo del flusso di lavoro.

Il motore del flusso di lavoro gestisce ogni istanza del processo finché non viene raggiunta l'attività di fine processo per tale istanza. L'esecuzione di questa attività indica il completamento dell'istanza del processo. Se l'istanza del processo del flusso di lavoro non riesce, il motore del flusso di lavoro registrerà le informazioni sull'errore. Un amministratore del flusso di lavoro può quindi utilizzare queste informazioni per ritentare l'istanza del processo del flusso di lavoro dal punto dell'errore.

Per ulteriori dettagli sul motore del flusso di lavoro, consultare il [Capitolo 4, "Motore del flusso di lavoro](#page-26-0) [e attivazione del processo", a pagina 17.](#page-26-0)

# **2.5 Casella di posta e gestione incarichi**

Gli incarichi vengono utilizzati per assegnare il lavoro manuale degli utenti nell'applicazione e tenerne traccia. Il motore del flusso di lavoro crea gli incarichi per completare le attività manuali e assegna tali incarichi agli utenti in base ad una strategia di allocazione. È inoltre possibile creare le strategie di scadenza dell'incarico per garantire che l'incarico venga attivato da un utente e completato da tale utente in modo tempestivo. Tali strategie di scadenza possono essere definite per gestire gli incarichi che superano le scadenze definite.

Tutti gli utenti nell'applicazione gestiscono i propri carichi di incarichi dalla casella di posta. La casella di posta offre le viste per consentire agli utenti di visualizzare gli incarichi su cui stanno lavorando (*Incarichi personali*) e gli incarichi disponibili su cui possono lavorare (*Incarichi disponibili*). Anche le notifiche (informazioni che potrebbero essere utili per un utente o una serie di utenti) vengono presentate all'utente mediante la loro casella di posta. Gli utenti possono anche creare ed eseguire delle query di incarichi per

<span id="page-15-0"></span>filtrare meglio gli incarichi disponibili su cui possono lavorare. Inoltre, gli utenti possono effettuare la sottoscrizione alle code di lavoro e richiamare gli incarichi su cui lavorare dalle code di lavoro nella casella di posta.

Il sistema Gestione incarichi offre anche le funzioni che consentono agli utenti di gestire singoli incarichi. Esempi di tali funzioni includono l'inoltro di un incarico, la riallocazione di un incarico e la modifica dell'intervallo di tempo speso a lavorare su un incarico. Il [Capitolo 5, "Casella di posta e gestione](#page-30-0) [incarichi", a pagina 21](#page-30-0) contiene ulteriori dettagli sull'area Casella di posta e gestione incarichi di Cúram Workflow Management System.

#### **2.6 Amministrazione del flusso di lavoro**

Il motore del flusso di lavoro crea nuove istanze del processo ogniqualvolta una definizione del processo del flusso di lavoro viene attivata nell'applicazione. La funzionalità Amministrazione del flusso di lavoro consente a un amministratore di monitorare e controllare queste istanze del processo. Un amministratore può ricercare le istanze del processo in base ai dettagli della definizione del processo utilizzato per creare tale istanza, agli incarichi correlati ad un'istanza del processo o in base agli eventi di cui sono in attesa le istanze dell'attività contenute nell'istanza del processo.

Inoltre, è possibile visualizzare i dettagli di un'istanza del processo. I dettagli includono una vista grafica dell'istanza del processo, che visualizza tutte le attività nella definizione del processo associato ed evidenzia quelle che sono state eseguite (ovvero, il percorso nel processo). I dettagli dei dati utilizzati in tale istanza del processo insieme ai dati per ogni istanza dell'attività all'interno dell'istanza del processo sono disponibili anche qui per essere esaminati da un amministratore.

È anche possibile gestire lo stato di un'istanza del processo, ad esempio le funzioni disponibili per sospendere un'istanza del processo, riprendere un'istanza del processo o interrompere un'istanza del processo. Durante il ciclo di vita di un'istanza del processo potrebbero verificarsi degli errori, anch'essi vengono visualizzati qui. Un amministratore può visualizzare i dettagli dell'errore e, in base a queste informazioni, può ripetere l'operazione o eliminare l'errore associato.

Le attività Manuale e Decisione presentano entrambe strategie di allocazione che determinano gli utenti che verranno assegnati agli incarichi creati dal motore del flusso di lavoro per questi tipi di attività. Le destinazioni di allocazione del flusso di lavoro sono un tipo di strategia di allocazione che può essere utilizzato per questo scopo e la creazione e la gestione di queste destinazioni vengono eseguite qui. Le funzioni dell'applicazione generano degli eventi e il motore del flusso di lavoro li utilizza per far transitare i flussi di lavoro che sono in attesa di tali eventi. Anche questi vengono creati e gestiti dalle funzioni disponibili di Amministrazione del flusso di lavoro.

Per ulteriori dettagli sulle funzioni di amministrazione disponibili consultare il [Capitolo 6,](#page-36-0) ["Amministrazione del flusso di lavoro", a pagina 27.](#page-36-0)

# <span id="page-16-0"></span>**Capitolo 3. Definizioni del processo del flusso di lavoro**

### **3.1 Introduzione**

Un processo del flusso di lavoro viene attivato in fase di runtime in base ad una definizione del processo del flusso di lavoro. Una definizione del processo del flusso di lavoro descrive il flusso di un processo di business in termini comprensibili dal motore del flusso di lavoro Cúram. Definisce le attività nel flusso di lavoro e le transizioni tra esse. Inoltre, definisce i dati in entrata e in uscita da un'attività durante l'esecuzione di un'istanza del processo del flusso di lavoro.

I processi di business che devono essere automatizzati completamente o parzialmente avranno i requisiti di definizione del processo del flusso di lavoro. A seconda del tipo di elaborazione, il flusso di lavoro può contenere vari tipi di attività differenti. Ad esempio, se sono richieste delle fasi manuali, è necessario generare un incarico per rappresentare questa parte del lavoro, pertanto, la definizione del processo del flusso di lavoro deve contenere un'attività manuale. Alcuni processi di business possono essere molto complessi e richiedono una combinazione di tipi di attività differenti da eseguire in una sequenza specifica. La definizione del processo del flusso di lavoro consente al progettista di definire il percorso tra le attività utilizzando le transizioni. I metadati associati ad una definizione di processo vengono descritti in modo più dettagliato nel capitolo *Process Definition Metadata* di *Cúram Workflow Reference Guide*.

I componenti principali di una definizione di processo (attività, transizioni, oggetti dati del flusso di lavoro e notifiche) vengono descritti in modo più dettagliato nelle sezioni riportate di seguito.

# **3.2 Attività**

Un'attività in una definizione di processo del flusso di lavoro definisce una parte di lavoro che deve essere completata prima che un processo del flusso di lavoro possa continuare. Sono disponibili numerosi tipi differenti di attività, ognuno dei quali viene descritto di seguito.

#### **3.2.1 Attività di inizio processo e fine processo**

Tutte le definizioni del processo del flusso di lavoro hanno un'attività di inizio e un'attività di fine, che vengono aggiunte automaticamente dal PDT quando viene creata una nuova definizione del processo del flusso di lavoro. Quando viene attivato un flusso di lavoro, le transizioni dall'attività di inizio sono i primi componenti da valutare. Un flusso di lavoro viene completato quando vengono valutate le transizioni all'attività di fine e viene eseguita l'attività di fine processo. Queste attività sono descritte in modo più dettagliato nel capitolo *Base Activity* di *Cúram Workflow Reference Guide*.

Le attività di inizio devono avere almeno una transizione in uscita, ma nessuna transizione in entrata. Le attività di fine devono avere almeno una transizione in entrata, ma nessuna transizione in uscita.

#### **3.2.2 Attività automatiche**

Le attività automatiche sono le fasi di un flusso di lavoro che vengono eseguite senza alcun intervento da parte dell'utente. Quando una fase di un processo di business deve essere eseguita dal sistema, il flusso di lavoro che rappresenta tale processo di business richiede un'attività automatica.

Un'attività automatica richiama un metodo BPO o entità. La sua definizione specifica il nome completo del metodo da richiamare, i parametri da passare ad esso e i risultati da richiamare. Le associazioni di input specificano quali dati del flusso di lavoro devono essere passati come parametri al processo di business. Le associazioni di output sono utilizzate per associare nuovamente i dati calcolati, richiamati e/o modificati dal metodo con i dati del flusso di lavoro. Questi dati possono quindi essere utilizzati dovunque nel resto del processo, ad esempio, possono essere utilizzati nelle seguenti attività o transizioni.

<span id="page-17-0"></span>I metadati associati alle attività automatiche vengono descritti nel capitolo *Automatic* di *Cúram Workflow Reference Guide*.

# **3.2.3 Attività manuali**

Quando un processo di business richiede delle fasi manuali, sono richieste le attività manuali. La presenza di un'attività manuale in una definizione del processo assicura che verrà creato un incarico dal motore del flusso di lavoro al momento dell'esecuzione di tale attività. Viene utilizzata una strategia di allocazione per decidere l'utente o il gruppo di utenti appropriato a cui assegnare l'incarico, in modo che possa essere attivato.

L'incarico creato descrive il lavoro da eseguire e fornisce i collegamenti alle pagine nell'applicazione in cui è possibile eseguire il lavoro. Un'attività manuale specifica anche un evento che verrà utilizzato per indicare che il lavoro richiesto per l'attività manuale è stato completato. Il motore del flusso di lavoro attende che venga generato questo evento. Una volta generato l'evento, l'attività viene completata e il flusso di lavoro procede con l'attività successiva nel processo di business.

Il lavoro per il quale il tempo impiegato a svolgerlo è importante richiede l'impostazione di un gestore scadenza. Questa operazione può essere eseguita anche su un'attività manuale. Un gestore scadenza specifica cosa deve verificarsi se l'attività non viene completata entro un periodo di tempo dato.

I metadati associati alle attività manuali vengono descritti nel capitolo *Manual* di *Cúram Workflow Reference Guide*.

#### **3.2.4 Attività attesa evento**

Quando è necessario che un processo di business sia in attesa per un determinato motivo (ovvero, sono richieste delle informazioni prima di poter eseguire la fase successiva del processo), è richiesta un'attività attesa evento. Un'attività attesa evento è simile ad un'attività manuale perché specifica un evento di cui è in attesa il motore del flusso di lavoro per indicare che l'attività è stata completata. Le attività attesa evento, tuttavia, non creano incarichi per gli utenti. Dopo che l'evento specificato è stato generato nell'applicazione, il motore del flusso di lavoro completa l'attività attesa evento e procede con la transizione all'attività successiva nella definizione del processo.

I metadati associati alle attività attesa evento vengono descritte nel capitolo *Event Wait* di *Cúram Workflow Reference Guide*.

#### **3.2.5 Attività di instradamento**

Un'attività di instradamento è un'attività che esegue alcuna funzionalità di business e la sua esecuzione non influisce in alcun modo sui dati dell'applicazione né sul processo di business. Lo scopo principale dell'attività di instradamento consiste nell'offrire ausilio nel controllo del flusso. Le attività di instradamento vengono spesso utilizzate come punti di diramazione (divisione) e di sincronizzazione (unione). Esse sono utili anche quando le attività richieste da un processo di business non formano naturalmente una struttura di blocco valida che il motore del flusso di lavoro possa eseguire.

Poiché a tutti i tipi di attività possono essere associate delle notifiche, è possibile utilizzare le attività di instradamento per fornire l'effetto di una notifica pura, non collegata ad altre funzionalità.

I metadati associati alle attività di instradamento vengono descritti nel capitolo *Base Activity* di *Cúram Workflow Reference Guide*.

#### **3.2.6 Attività del flusso secondario**

Quando si progetta un processo di business complesso, questo può diventare troppo grande per essere gestito come una definizione di processo monolitica. Un'attività del flusso secondario consente l'attivazione di un'altra definizione del processo come parte di un altro processo. Per attivare un processo <span id="page-18-0"></span>come un flusso secondario, l'attività del flusso secondario deve identificare il processo che verrà attivato per nome. Come con gli altri meccanismi di attivazione dei processi, l'ultima versione rilasciata del processo è quella che verrà attivata.

I flussi secondari possono essere attivati in modo sincrono. Ciò significa che il ramo del flusso di lavoro principale contenente l'attività del flusso secondario che ha avviato il processo del flusso secondario attende il completamento del processo di tale flusso secondario prima di continuare. In alternativa, un flusso secondario può essere attivato in modo asincrono. Ciò significa che dopo che l'attività del flusso secondario ha avviato il processo del flusso secondario, il ramo contenente questa attività del flusso secondario continua immediatamente, il risultato è che il processo del flusso secondario non ha effetto sul processo principale.

I metadati associati alle attività del flusso secondario vengono descritti nel capitolo *Subflow* di *Cúram Workflow Reference Guide*.

### **3.2.7 Attività loop**

Quando vi è un requisito di business per cui bisogna eseguire una parte dell'elaborazione più volte, è possibile utilizzare un'attività loop. I limiti di un loop sono definiti da un'attività di inizio loop e da un'attività di fine loop. Il tipo di iterazione e il numero di iterazioni o dipendono dal tipo di loop e dalle condizioni impostate per tale loop. Esempi di tipi di loop sono *while* e *do/while*.

L'attività di inizio loop è un'attività di controllo che specifica il tipo di loop e le condizioni in in cui il loop deve reiterare o interrompere l'esecuzione. Il tipo di loop indica se le condizioni collegate al loop vengono valutate prima (*while*) o dopo un'iterazione completa del loop (*do/while* o loopback). Se il tipo è *while*, le condizioni vengono controllate prima della prima iterazione del loop. Se vengono valutate come true, il loop non deve passare attraverso un'iterazione. Altrimenti, il loop passerà attraverso almeno un'iterazione prima che vengano controllate le sue condizioni di uscita.

I metadati associati alle attività loop vengono descritti nel capitolo *Loop Begin and Loop End* di *Cúram Workflow Reference Guide*.

# **3.2.8 Attività decisione**

Quando un processo di business richiede che un utente prenda una decisione su cosa deve accadere successivamente (ad esempio, rispondendo ad una domanda specifica), la definizione del processo del flusso di lavoro deve contenere un'attività decisione. Un'attività decisione è un'attività che formula una domanda all'utente e consente a questo di scegliere la risposta da un elenco di opzioni presentate o, in alternativa, di immettere un testo in formato libero. Definisce un incarico con un'azione, che rappresenta un'azione generica che consente all'utente di rispondere ad una domanda. Il formato della domanda con le opzioni della risposta può essere a scelta multipla, che offre all'utente le opzioni tra cui scegliere, o un testo in formato libero, che fornisce all'utente una casella di testo in cui immettere la risposta.

Le attività decisione contengono una strategia di allocazione, che definisce l'utente o il gruppo di utenti assegnati all'incarico del raggiungimento di una decisione. Le attività decisione può anche avere una strategia di scadenza, che definisce cosa succede se un utente assegnato non risponde alla domanda entro un periodo di tempo dato.

I metadati associati alle attività decisione vengono descritti nel capitolo *Decision* di *Cúram Workflow Reference Guide*.

# **3.2.9 Attività parallele**

Un'attività parallela funge da wrapper di alcune attività. L'utilizzo di un'attività parallela durante il runtime ha come effetto l'esecuzione in parallelo di più istanze dell'attività oggetto di wrapping. Ad oggi, gli unici tipi supportati di attività oggetto di wrapping sono le attività *Manuale* e *Decisione*. Pertanto, l'esecuzione di un'attività parallela attualmente equivale a creare e allocare più incarichi in parallelo.

<span id="page-19-0"></span>È necessario associare un oggetto dati del flusso di lavoro di elenco ad un'attività parallela. Il numero di elementi in questo oggetto dati del flusso di lavoro di elenco determinerà il numero di istanze dell'attività di wrapping che verranno create dal motore del flusso di lavoro.

I metadati associati alle attività parallele vengono descritti nel capitolo *Parallel* di *Cúram Workflow Reference Guide*.

# **3.3 Transizioni**

Per collegare i vari tipi di attività in un processo del flusso di lavoro, vengono utilizzate le transizioni. La loro funzione principale consiste nel determinare l'ordine di esecuzione delle attività. Esistono tre tipi di transizioni in una definizione di processo. Essi determinano il modo in cui i punti di diramazione e di sincronizzazione sono correlati tra loro. I punti di diramazione possono essere di tipo *XOR* (Choice) o *AND* (Parallel). I punti di diramazione e di sincronizzazione corrispondenti devono essere dello stesso tipo. Un punto di diramazione di tipo *XOR* indica che la prima transizione che può essere seguita lo sarà. Un punto di diramazione di tipo *AND* indica che tutte le transizioni che possono essere seguite lo saranno.

Facoltativamente, le transizioni possono avere una condizione per decidere se una determinata transizione verrà seguita o meno. Una condizione è un elenco di espressioni che eseguono operazioni logiche.

I metadati associati alle transizioni vengono descritti nel capitolo *Transitions* di *Cúram Workflow Reference Guide*.

#### **3.4 Oggetti dati del flusso di lavoro**

I dati vengono gestiti e trasferiti nel motore del flusso di lavoro come oggetti dati del flusso di lavoro e oggetti dati del flusso di lavoro di elenco. Si tratta di oggetti logici definiti nella definizione del processo che hanno un nome e un elenco di attributi di vari tipi, a cui è possibile assegnare i dati. Essi sono concettualmente simili agli oggetti nei linguaggi di programmazione, sebbene la loro manifestazione nel sistema del flusso di lavoro sia molto diversa. I valori dell'oggetto dati del flusso di lavoro possono essere scritti al momento dell'attivazione del processo o dall'output dei vari tipi di attività.

Le istanze dell'oggetto dati del flusso di lavoro e le istanze dell'oggetto dati del flusso di lavoro dell'elenco esistono non appena viene attivato il processo e finché quest'ultimo non viene completato. Quindi, sono disponibili per essere utilizzate nelle attività e nelle transizioni nel corso del ciclo di vita dell'istanza del processo in questione. Pertanto, è responsabilità del progettista del processo garantire che gli attributi degli oggetti dati del flusso di lavoro vengono popolati prima che vengano utilizzati. I tentativi di utilizzare gli attributi dell'oggetto dati del flusso di lavoro prima che vengano popolati produrrà degli errori durante il runtime.

# **3.4.1 Oggetti dati del flusso di lavoro del contesto**

Gli oggetti dati del flusso di lavoro del contesto sono quelli che non sono definiti in modo esplicito nei metadati della definizione del processo del flusso di lavoro, ma che sono resi disponibili dal PDT e dal motore del flusso di lavoro in vari punti durante l'esecuzione di un processo. Gli esempi includono il WDO Context RuntimeInformation reso disponibile e gestito dal motore del flusso di lavoro, il WDO Context\_Task reso disponibile per l'uso in varie mappature associate ad un'attività *Manuale* e il WDO Context\_Loop, che viene reso disponibile per l'uso in alcune delle mappature associate ad un'attività *Loop*.

I metadati associati agli oggetti dati del flusso di lavoro e tutti gli oggetti dati del flusso di lavoro del contesto disponibili sono descritti nel capitolo *Workflow Data Objects* di *Cúram Workflow Reference Guide*.

#### <span id="page-20-0"></span>**3.5 Notifiche attività**

Una notifica è rappresentata dalle informazioni che vengono inviate agli utenti quando viene eseguita una fase nel processo. Le notifiche si presentano come avvisi nella *casella di posta* dell'utente o come email. Gli utenti a cui deve essere inviata la notifica vengono determinati dalla strategia di allocazione specificata per la notifica. I dettagli che vengono visualizzati all'utente nell'avviso o nell'email sono specificati durante l'attività nella definizione del processo del flusso di lavoro.

Le notifiche possono essere collegate a qualsiasi attività in una definizione del processo del flusso di lavoro. La notifica viene creata e inviata utilizzando il meccanismo di distribuzione specificato quando il motore del flusso di lavoro esegue l'attività contenente la notifica.

I metadati associati alle notifiche delle attività vengono descritti nel capitolo *Activity Notifications* di *Cúram Workflow Reference Guide*.

#### **3.6 Progettazione della definizione del processo del flusso di lavoro**

Ora che sono stati illustrati i componenti principali di una definizione del processo del flusso di lavoro, le seguenti sezioni forniscono una breve panoramica di come un processo di business semplice possa essere analizzato e convertito in una definizione del processo del flusso di lavoro e le considerazioni principali di cui tener conto per fare ciò.

#### **3.6.1 Considerazioni per l'analisi del processo di business**

È compito del progettista di un flusso di lavoro analizzare un processo di business per determinare e specificare il processo del flusso di lavoro contenuto al suo interno.

Quando si analizza un processo di business, bisogna tenere conto delle seguenti considerazioni:

#### **Identificare le fasi intrinseche al processo di business**

Si tratta delle fasi obbligatorie per la riuscita del processo di business. Se il flusso di lavoro deve contenere queste fasi, è necessario tener conto di altre considerazioni, come illustrato di seguito.

#### **Considerare l'integrità e la tracciabilità dei dati**

I dati che passano nel flusso di lavoro devono essere conservati integri e ne deve essere garantita la tracciabilità, ovvero, la possibilità di determinare come sono cambiati nel loro passaggio nel flusso di lavoro. Ciò può includere la tracciabilità dei dati attraverso altri sistemi integrati.

**Determinare se vi sono modi alternativi per completare le fasi intrinseche che non riescono**

È molto importante determinare se vi sono modi alternativi di completare le fasi intrinseche che non riescono, sia manualmente o mediante un'altra soluzione automatica. Se non vi è modo di completare una fase intrinseca, se hanno esito negativo, non deve essere inclusa nel flusso di lavoro.

#### **Determinare le fasi nel processo di business che potrebbero essere modificate**

Le fasi che potrebbero essere modificate in un processo di business sono candidate potenziali per il flusso di lavoro. Il flusso di lavoro è un meccanismo facilmente configurabile per la gestione delle attività. Quando bisogna modificare le fasi nel processo di business, le attività possono essere ordinate o rimosse, se necessario.

#### **Identificare gli incarichi non divisibili**

Il processo di business potrebbe contenere due o più fasi che non è possibile dividere. Ad esempio, parte di un processo di business potrebbe implicare la scrittura del codice fiscale di una persona in un e i dettagli del suo stipendio in tabelle differenti. Queste possono essere considerate come due fasi nel processo di business; tuttavia, tali attività non sono incarichi divisibili, ovvero, una non è valida senza l'altra. Gli incarichi non divisibili non devono essere presenti in un flusso di lavoro se non possono essere combinati in un'attività.

#### <span id="page-21-0"></span>**Determinare se la fase implica una notifica**

Una notifica può essere aggiunta a qualsiasi tipo di attività in una definizione del processo del flusso di lavoro. La notifica sarà distribuita quando l'attività viene eseguita dal motore del flusso di lavoro.

**Determinare se la fase implica che una parte del lavoro venga eseguita da un utente** Per il lavoro eseguito da un utente è necessario creare un'attività manuale.

#### **Identificare i dati richiesti**

Sono inclusi il tipo di dati richiesti e il motivo per cui vengono utilizzati.

Tenuto conto di queste considerazioni, lo sviluppatore del flusso di lavoro deve essere pronto a progettare il flusso di lavoro per il processo di business.

#### **3.6.2 Selezionare ed analizzare il processo di business per il flusso di lavoro**

La prima fase nella progettazione del flusso di lavoro consiste nel selezionare ed analizzare il processo di business tenendo conto delle considerazioni elencate precedentemente, nonché di tutte le altre considerazioni aggiuntive che l'organizzazione definisce per progettisti del flusso di lavoro. Un esempio di processo di business che verrà utilizzato per illustrare come ciò potrebbe essere fatto è il processo di business *Chiudi caso*.

Ad un livello alto, il processo di business Chiudi caso chiude un caso e i record associati del caso, compresi i riesami del caso, i rimandi del caso e gli eventi del caso aperto. Viene stampata una comunicazione di chiusura per il fornitore o i fornitori del servizio per qualsiasi rimando del caso. Una comunicazione di chiusura viene stampata anche per il cliente principale del caso. L'identificativo del caso (caseID) che si sta chiudendo è necessario per eseguire questo processo di business.

Ad un livello più basso, questo processo di business inizia con una serie di fasi che includono il controllo delle convalide e della sicurezza del caso, l'aggiornamento dello stato dell'intestazione del caso allo stato chiuso, l'impostazione della data di fine stato del caso sulla data corrente. Quindi vengono inseriti tre nuovi record: un record di stato del caso, un record di chiusura del caso e un record evento del caso. Tutte queste fasi possono essere identificate come intrinseche al processo di business Chiudi caso. Si osservi, tuttavia, che senza una qualsiasi di queste fasi, l'integrità dei dati del caso è compromessa o la tracciabilità del tentativo di chiusura del caso sarebbe incompleta. Poiché tutte queste fasi sono richieste e sarebbero difficili da implementare se il flusso di lavoro non riuscisse, non devono essere spostate nel processo del flusso di lavoro.

La fase successiva nel processo di business Chiudi caso di esempio è il nuovo assessment del caso. Questa identifica tutti i pagamenti in eccesso o insufficienti e, in quanto tale, è intrinseca al processo di business, poiché il caso non deve essere chiuso se vengono trovati dei pagamenti in eccesso o insufficienti. Pertanto, la fase non deve essere inclusa nel flusso di lavoro.

Se il nuovo assessment produce come risultato un pagamento in eccesso o insufficiente, il proprietario del caso viene informato del pagamento in eccesso o insufficiente, se non è l'utente che sta chiudendo il caso. Poiché questa fase implica una notifica in base ad una condizione, essa può essere configurabile come parte del flusso di lavoro Chiudi caso.

Se il nuovo assessment non produce come risultato un pagamento in eccesso o insufficiente, il processo Chiudi caso continua. Il sistema controlla se vi sono riesami del caso attivo e li annulla informando i revisori del caso. Il sistema controlla se vi sono eventi di riattivazione del caso nel caso e chiude tali eventi. Il sistema controlla se vi sono rimandi del caso attivo, li annulla e genera una comunicazione per il fornitore o i fornitori del servizio interessati dai rimandi annullati. Il sistema, inoltre, stampa una comunicazione di chiusura per il cliente principale del caso. Tutte queste fasi possono far parte del flusso di lavoro e, se è pertinente, è possibile definire le notifiche.

<span id="page-22-0"></span>Si osservi che le comunicazioni per il fornitore o i fornitori del servizio e la comunicazione di chiusura per il cliente principale devono essere inserite manualmente in una busta e inviate ai destinatari della comunicazione. Si tratta di una fase aggiuntiva che potrebbe essere necessario aggiungere al processo di business Chiudi caso e che richiederebbe un'attività manuale.

La fase finale nel processo di business Chiudi caso consiste nel determinare se il proprietario del caso deve essere informato della chiusura del caso. Ciò accade solo se l'utente che sta chiudendo il caso non è il proprietario del caso. Questa fase può anche essere inserita nel flusso di lavoro e può essere definita la notifica pertinente.

In sintesi, sembrano esservi sette fasi da includere nel flusso di lavoro. Parecchie di queste fasi richiedono notifiche. Inoltre, sono richiesti i dati del caso e del nuovo assessment.

# **3.6.3 Identificare i partecipanti al flusso di lavoro**

I partecipanti possono ricoprire vari ruoli nel completamento di un flusso di lavoro. Ad esempio, un'attività può richiedere che le informazioni vengano inviate ad un determinato utente. Un aspetto importante dell'automazione del processo di business è la capacità di gestire l'assegnazione di lavoro alle risorse necessarie per eseguire il lavoro. Ad esempio, le attività manuali possono essere assegnate ad utenti (o a gruppi di utenti) che contribuiscono all'esecuzione di tale attività. Le attività decisione possono essere assegnate all'utente o agli utenti responsabili della risposta ad una determinata domanda.

Identificare i partecipanti al flusso di lavoro è utile per determinare gli utenti che possono essere le destinazioni delle attività e le notifiche delle attività. Inoltre, potrebbe essere necessario comunicare con i partecipanti che non sono utenti come parte del flusso di lavoro. L'identificazione di tali partecipanti è la prima fase nella ricerca dei modi di comunicare con loro come parte del flusso di lavoro.

I partecipanti al processo Chiudi caso vengono identificati nel seguente modo:

- v L'utente che chiude il caso
- v Il proprietario del caso responsabile del caso (può essere l'utente che chiude il caso) questo utente viene informato dei pagamenti in eccesso o insufficienti o quando viene chiuso il caso
- v Revisore o revisori del caso questi utenti vengono informati quando vengono annullati i riesami pianificati
- v Fornitore o fornitori del servizio per questi partecipanti vengono create delle comunicazioni quando i loro rimandi vengono annullati
- v Cliente principale per questo partecipante viene creata una comunicazione quando viene chiuso il caso
- v Utente che invia le comunicazioni stampate sono incluse le comunicazioni per il fornitore o i fornitori del servizio e il cliente principale

# **3.6.4 Progettare il flusso di lavoro**

Le fasi principali della progettazione del flusso di lavoro consistono nell'elencare le sue attività (compreso il tipo di unione e suddivisione di ogni attività), nel definire tutte le transizioni tra le attività e le relative condizioni e nell'identificare gli attributi dell'oggetto dati del flusso di lavoro richiesti.

#### **3.6.4.1 Attività dell'elenco e tipi di suddivisione/unione**

Ogni fase in un processo di business che viene implementata nel flusso di lavoro deve essere correlata ad un'attività. Per convalidare il flusso di lavoro potrebbero essere necessarie ulteriori attività. Ad esempio, le attività di instradamento possono essere utilizzate per assicurare che un flusso di lavoro sia ben strutturato.

Tutte le attività nel flusso di lavoro devono avere un tipo di attività e un tipo di suddivisione e di unione. Le attività che comprendono le notifiche e le attività manuali devono avere almeno un partecipante che rappresenta la destinazione della notifica o dell'incarico dell'attività manuale. Inoltre, può essere utile identificare altri partecipanti che ricoprono un ruolo in un'attività.

<span id="page-23-0"></span>Di seguito sono riportate le attività richieste per il flusso di lavoro Chiudi caso:

#### *Tabella 1. Attività di Chiudi caso*

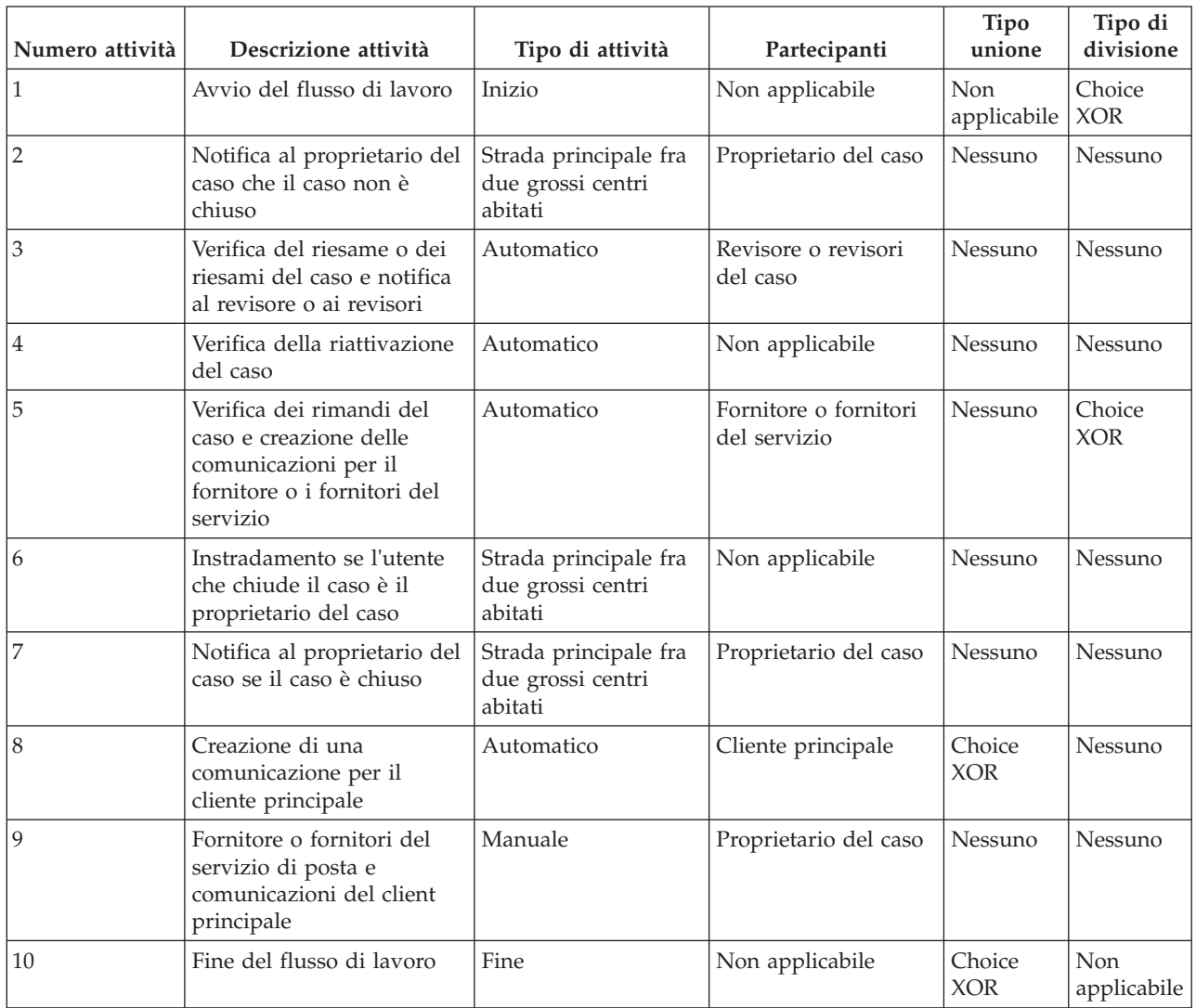

#### **3.6.4.2 Definire transizioni e le loro condizioni**

Tutte le attività (tranne l'attività di fine processo) devono avere almeno una transizione in uscita. Si tratta della transizione dall'attività a quella successiva nel processo. Le attività con una suddivisione di tipo Parallel (*AND*) o Choice (*XOR*) avranno più transizioni.

Il progettista del flusso di lavoro deve definire le transizioni per tutte le attività in un flusso di lavoro. Se applicabile, devono essere definite anche le condizioni per queste transizioni. Il motore del flusso di lavoro utilizza tali condizioni per determinare l'instradamento attraverso un processo del flusso di lavoro.

Di seguito sono riportate le transizioni per le attività Chiudi caso sopra e le relative condizioni:

*Tabella 2. Transizioni di Chiudi caso*

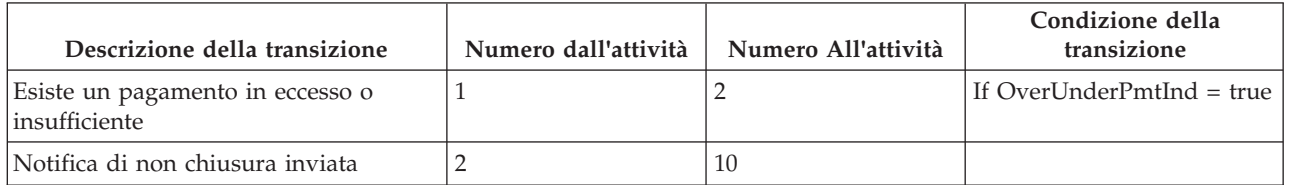

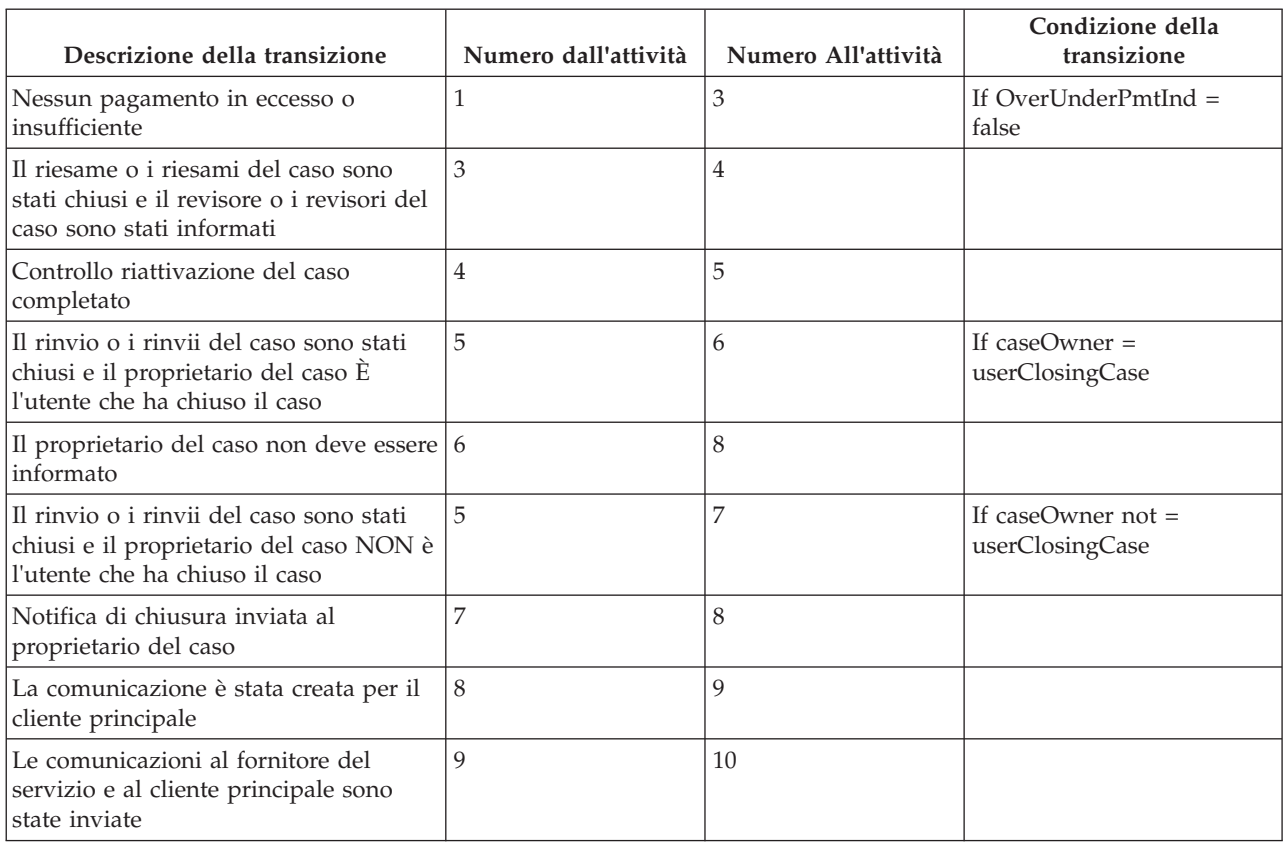

<span id="page-24-0"></span>*Tabella 2. Transizioni di Chiudi caso (Continua)*

#### **3.6.4.3 Progettazione del grafico**

Dopo aver identificato un elenco di attività e le relative transizioni, il progettista del flusso di lavoro deve creare una vista grafica del flusso di lavoro. Ciò consente al progettista del flusso di lavoro di verificare la validità del progetto prima che questo passi allo sviluppo. Il progettista del flusso di lavoro può scegliere il proprio strumento preferito, ad esempio, Microsoft®Visio, per creare il grafico.

#### **3.6.4.4 Identificare gli attributi dell'oggetto dati del flusso di lavoro**

Affinché un flusso di lavoro venga attivato correttamente (e venga elaborato), i dati richiesti devono essere forniti correttamente nel processo del flusso di lavoro al momento dell'attivazione e tra le attività durante il ciclo di vita dell'istanza del processo. Questi dati vengono definiti come WDO per la definizione del processo del flusso di lavoro e devono essere associati alle attività appropriate. Di seguito sono riportati gli attributi dell'oggetto dati del flusso di lavoro che sono necessari nel corso del processo del flusso di lavoro Chiudi caso.

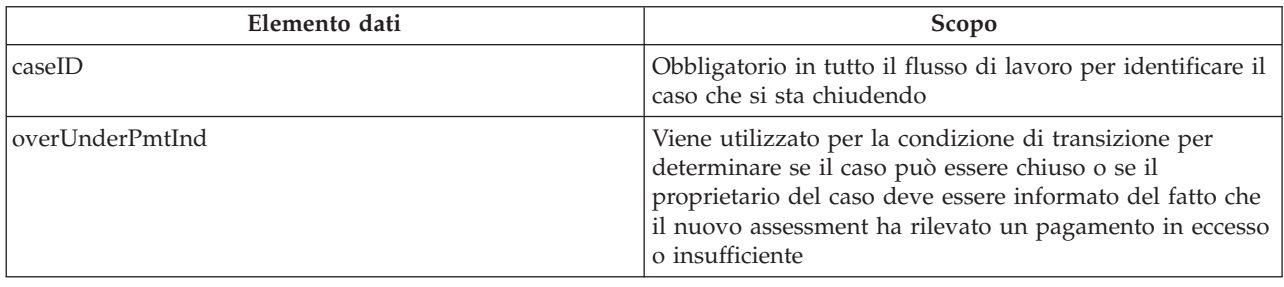

*Tabella 3. Attributi dell'oggetto dati del flusso di lavoro Chiudi caso*

| Elemento dati          | Scopo                                                                                                    |
|------------------------|----------------------------------------------------------------------------------------------------|
| caseOwner              | Nome utente del proprietario del caso - viene utilizzato<br>per la condizione di transizione per determinare se una<br>notifica di chiusura del caso debba essere inviata al<br>proprietario del caso                                  |
| userClosingCase        | Il nome dell'utente che ha avviato il processo di business<br>Chiudi caso - viene utilizzato per la condizione di<br>transizione per determinare se una notifica di chiusura<br>del caso debba essere inviata al proprietario del caso |
| listOfCaseReviewers    | Un elenco di nomi utente di revisori del caso per i quali<br>è necessario inviare delle notifiche relative ai riesami del<br>caso in fase di annullamento                                                                              |
| listOfServiceSuppliers | Un elenco di nomi di ruolo interessato di fornitori del<br>servizio per i quali è necessario stampare e inviare per<br>posta delle comunicazioni relative ai rinvii in fase di<br>annullamento                                         |

<span id="page-25-0"></span>*Tabella 3. Attributi dell'oggetto dati del flusso di lavoro Chiudi caso (Continua)*

#### **3.6.5 Determinare cosa avvia l'istanza del processo del flusso di lavoro**

Lo sviluppatore del flusso di lavoro deve stabilire che cosa avvia un'istanza del processo del flusso di lavoro per il nuovo flusso di lavoro. Questa è la fase del processo di business in cui viene attivato il flusso di lavoro. Quando si progetta un flusso di lavoro, generalmente questa è la fase nel processo di business che precede la prima fase principale che è stata aggiunta al flusso di lavoro.

La prima fase principale del flusso di lavoro consiste nel determinare se è stato trovato o meno un pagamento in eccesso o insufficiente durante il nuovo assessment e, in caso affermativo, nell'informare il proprietario del caso che questo non può essere chiuso.

La fase precedente a questa è il nuovo assessment del caso. Poiché il nuovo assessment non è stato aggiunto come un'attività al flusso di lavoro, questo potrebbe essere un candidato per il punto nel processo di business da cui attivare il flusso di lavoro.

Nel processo di business Chiudi caso un evento può essere aggiunto subito il nuovo assessment che attiva un'istanza del processo del nuovo assessment Chiudi caso. In alternativa, il codice di origine può essere aggiornato per attivare direttamente il flusso di lavoro Chiudi caso.

#### **3.6.6 Considerazioni aggiuntive**

Vi sono delle considerazioni aggiuntive di cui tener conto quando si analizza un processo di business e si progetta un flusso di lavoro. Esse vengono elencate di seguito:

#### **Determinare se le fasi possono essere suddivise in fasi più piccole**

Può essere una soluzione alternativa per le fasi che non riescono. Inoltre, può essere un buon modo per suddividere le attività complesse in attività più piccole e meno complesse. Meno complessa è l'attività, più facile sarà completarla. Se il flusso di lavoro non riesce, è più facile annullare le attività completate quando queste sono più piccole e più gestibili.

#### **Identificare le modifiche del codice di origine per supportate il flusso di lavoro**

Potrebbe essere necessario eseguire il refactoring dei metodi BPO esistenti nell'applicazione per consentirne la specifica in una definizione del processo del flusso di lavoro. Questo refactoring può includere la suddivisione di un metodo specificato in fasi più piccole e più discrete, ognuna con una funzione predefinita e ben compresa, che può essere incorporata facilmente in un flusso di lavoro.

# <span id="page-26-0"></span>**Capitolo 4. Motore del flusso di lavoro e attivazione del processo**

#### **4.1 Motore del flusso di lavoro**

Cúram WMS include un motore del flusso di lavoro che fornisce l'ambiente di esecuzione di runtime per un'istanza del processo. Sono disponibili diversi meccanismi per attivare un processo del flusso di lavoro e verranno illustrati nella sezione successiva. Quando viene attivato un processo, il motore del flusso di lavoro esamina il processo specificato da attivare e utilizza l'ultima versione rilasciata di tale definizione di processo per creare l'istanza del processo da eseguire.

I dati richiesti per attivare il flusso di lavoro specificato sono specificati dalle associazioni di attivazione in una definizione di processo. Si tratta di associazioni tra attributi struttura nell'applicazione con attributi dell'oggetto dati del flusso di lavoro che sono stati contrassegnati come richiesti per l'attivazione. Quando viene attivato il processo, i dati negli attributi struttura specificati vengono associati agli attributi dell'oggetto dati del flusso di lavoro e conservati, in modo che siano disponibili per essere utilizzati in altre parti del flusso di lavoro.

Il motore del flusso di lavoro gestisce il ciclo di vita dell'istanza del processo, eseguendo le istanze dell'attività e valutando le regole di transizione. Durante il ciclo di vita dell'istanza del processo, il motore del flusso di lavoro continuerà a rispondere agli eventi, ad esempio il completamento di un incarico, che gli indicano di riprendere l'esecuzione di un'istanza del processo. Il motore del flusso di lavoro crea gli incarichi indicando agli utenti il lavoro che deve essere completato manualmente e valuta le strategie di allocazione per determinare a quali utenti assegnare tali incarichi. Il motore del flusso crea anche le notifiche per gli utenti per informarli dell'avanzamento o dello stato di un'istanza del processo del flusso di lavoro.

Il motore del flusso di lavoro gestisce ogni istanza del processo finché non viene raggiunta l'attività di fine processo per tale istanza. L'esecuzione di questa attività indica il completamento dell'istanza del processo. Se l'istanza del processo del flusso di lavoro non riesce, il motore del flusso di lavoro registrerà le informazioni sull'errore. Un amministratore del flusso di lavoro può quindi utilizzare queste informazioni per ritentare l'istanza del processo del flusso di lavoro dal punto dell'errore.

#### **4.2 Attivazione del processo**

L'attivazione della definizione di un processo crea un'istanza di tale processo. La maggior parte delle definizioni del processo richiedono una serie minima di dati iniziali. Tutti i meccanismi di attivazione devono disporre di un modo per impostare i dati di input per un processo dato al momento dell'attivazione.

Attualmente, Cúram WMS supporta quattro meccanismi di attivazione. Un breve riepilogo di ciascuno di essi viene offerto nelle seguenti sezioni, ma una panoramica tecnica più dettagliata è disponibile nel capitolo *Process Enactment* in *Cúram Workflow Reference Guide*.

#### **4.2.1 Attivazione dal codice**

Il modo più diretto per attivare un processo consiste nell'identificare un'ubicazione nell'applicazione da cui avviare un'istanza del processo. Il codice deve quindi essere inserito in quel punto per richiamare l'API del servizio di attivazione. Questa API consente allo sviluppatore di specificare il nome del processo da avviare e per fornire i dati di attivazione richiesti dal processo.

Se l'attivazione di un processo in questo modo è semplice e intuitiva, ha lo svantaggio di essere codificata nella logica dell'applicazione. In questo caso, modifiche quali la rimozione dell'attivazione, la modifica del <span id="page-27-0"></span>processo da avviare avvio o anche modifiche minori ai dati di attivazione richiesti richiederanno modifiche del codice e la ridistribuzione dell'applicazione.

Ulteriori dettagli sull'attivazione dei processi dal codice sono disponibili nel capitolo *Process Enactment* in *Cúram Workflow Reference Guide*.

#### **4.2.2 Attivazione mediante generazione di eventi**

Gli eventi forniscono un meccanismo per parti con legame debole dell'applicazione per comunicare informazioni sui cambiamenti di stato nel sistema. Quando un modulo nell'applicazione genera un evento, un'altro modulo o più moduli vengono informati del verificarsi di tale evento, a condizione che siano registrati come listener per l'evento in questione.

Per utilizzare questa funzionalità, è necessario definire alcuni eventi, il codice dell'applicazione deve generare questi eventi e alcuni gestori eventi devono essere definiti e registrati come listener di tali eventi. Gli sviluppatori devono scrivere e registrare i gestori eventi (classi che eseguono un'azione quando viene generato un evento) e, facoltativamente, dei filtri eventi (logica che determina se richiamare o meno il gestore per un determinato evento). WMS dispone di un gestore eventi che viene registrato automaticamente per essere in ascolto degli eventi associati ai flussi di lavoro.

È possibile avviare un processo in risposta ad un evento generato. Per fare ciò, è necessario impostare alcuni dati di configurazione (mediante un'interfaccia di amministrazione o come voci preconfigurate del database). La configurazione specifica il processo o i processi da avviare in risposta ad un evento specifico generato. Le associazioni di dati evento ai dati di attivazione richiesti dal processo possono anche essere configurate in questo modo.

La configurazione dell'evento di attivazione del processo viene memorizzata nel database e viene fornita un'interfaccia utente per consentire la manipolazione di questi dati. L'attivazione del processo creata in questo modo può essere abilitata, disabilitata, modificata e anche rimossa in fase di runtime. Lo svantaggio principale di questo approccio consiste nel fatto che poiché gli eventi hanno una quantità limitata di informazioni, solo le definizioni del processo che richiedono una piccola quantità di dati di attivazione possono essere attivate in questo modo.

Insieme all'applicazione viene offerto un gestore eventi per l'attivazione del processo, che viene registrato automaticamente per essere in ascolto degli eventi generati nell'applicazione. Se un processo è stato configurato per essere attivato da un evento, i dati dall'evento vengono associati nei dati di attivazione del processo e il processo viene avviato.

Ulteriori dettagli sull'attivazione dei processi mediante la generazione di eventi sono disponibili nel capitolo *Process Enactment* in *Cúram Workflow Reference Guide*.

#### **4.2.3 Attivazione come flusso secondario**

Per attivare un processo come flusso secondario, è necessario creare un'attività del flusso secondario nel processo principale che identifica il processo che verrà attivato per nome. Come con gli altri meccanismi di attivazione dei processi, l'ultima versione rilasciata del processo è quella che verrà attivata.

I flussi secondari possono essere attivati *in modo sincrono*. Ciò significa che il ramo del flusso di lavoro principale contenente l'attività del flusso secondario che ha avviato il processo del flusso secondario attende il completamento del processo di tale flusso secondario prima di continuare.

In alternativa, un flusso secondario può essere attivato *in modo asincrono*. Ciò significa che dopo che l'attività del flusso secondario ha avviato il processo del flusso secondario, il ramo contenente questa attività del flusso secondario continua immediatamente, il risultato è che il processo del flusso secondario non ha effetto sul processo principale.

<span id="page-28-0"></span>Ulteriori dettagli sull'attivazione di un processo come flusso di lavoro sono disponibili nel capitolo *Subflow* in *Cúram Workflow Reference Guide*.

#### **4.2.4 Attivazione mediante i servizi Web**

I processi del flusso di lavoro possono essere esposti come servizi Web, impostando i valori dei metadati. Una volta distribuita l'applicazione dei servizi Web, il WSDL (Web Service Definition Language) e il servizio per tali definizioni di processo sono disponibili nel modo normale per i servizi Web dell'applicazione. Il nome del servizio è identico al nome del processo che è stato esposto.

Ulteriori dettagli sull'attivazione dei processi mediante i servizi Web sono disponibili nel capitolo *Workflow Web Services* in *Cúram Workflow Reference Guide*.

# <span id="page-30-0"></span>**Capitolo 5. Casella di posta e gestione incarichi**

#### **5.1 Introduzione**

La casella di posta viene utilizzata dagli utenti di un'applicazione Cúram per gestire i propri incarichi. Le seguenti sezioni descrivono i vari elenchi di incarichi disponibili nella casella di posta e le funzioni disponibili per consentire loro di manipolare ed elaborare gli incarichi che sono stati assegnati ad essi per il completamento.

# **5.2 Incarichi**

#### **5.3 Incarichi personali**

#### **5.3.1 Incarichi personali aperti**

Per attivare un incarico (ovvero richiamare le funzioni disponibili per un incarico), un utente deve prima aggiungere tale incarico al proprio elenco *Incarichi personali aperti*. Ciò può essere eseguito utilizzando la funzione *Aggiungi a incarichi personali*, che può essere specificata dall'elenco dei risultati della pagina di ricerca *Incarichi disponibili* o dalla pagina Home dell'incarico.

Pertanto, l'elenco *Incarichi personali aperti* visualizza tutti gli incarichi il cui stato è *Aperto*. Gli incarichi visualizzati in questo elenco non vengono più visualizzati nell'elenco *Attività disponibili* dell'utente e non sono disponibili per gli altri utenti nell'applicazione.

**Nota:** una vista di *incarichi personali aperti* è disponibile anche nelle home page dell'applicazione.

# **5.3.2 Incarichi personali rinviati**

Quando un incarico è contenuto nell'elenco *Incarichi personali aperti*, può essere rinviato fino ad una data successiva. Un incarico rinviato viene spostato dall'elenco *Incarichi personali aperti* dell'utente all'elenco *Incarichi rinviati* dell'utente. Se per l'incarico viene specificata una data di riavvio, esso può essere restituito automaticamente all'elenco *Incarichi personali aperti* dell'utente nella data specificata. Ciò può essere ottenuto eseguendo un lavoro batch (RestartTask) fornito insieme all'applicazione. L'incarico può anche essere restituito all'elenco *Incarichi personali aperti* dell'utente utilizzando la funzione di gestione degli incarichi *Riavvia incarico* fornita.

# **5.4 Ricerca di incarichi disponibili**

Questa pagina nella Casella di posta consente all'utente di ricercare gli incarichi assegnati direttamente all'utente, assegnati agli oggetti dell'organizzazione dell'utente (unità organizzative, posizioni o lavori) o assegnati ad una coda di lavoro a cui l'utente ha eseguito la sottoscrizione. L'utente può selezionare uno o più criteri di ricerca *Assegnato a*. La granularità del filtro specificato per la ricerca degli incarichi disponibili può anche essere ulteriormente migliorato selezionando una o più *priorità* dell'incarico (ad esempio, Alta, Media e Bassa) e/o uno o più filtri di *scadenza* dell'incarico forniti (ovvero, Scaduto, In scadenza oggi, In scadenza questa settimana, In scadenza questo mese, In scadenza dopo questo mese).

Una volta che l'utente ha completato la ricerca degli incarichi disponibili, i criteri utilizzati vengono salvati e verranno utilizzati dall'utente nelle visite successive alla pagina. Inoltre, i criteri di ricerca possono essere aggiornati in qualsiasi momento, rivisitando la pagina e modificando i criteri.

**Nota:** una vista di *incarichi disponibili* è presente anche nelle home page dell'applicazione.

#### <span id="page-31-0"></span>**5.5 Azioni della casella di posta**

Sono disponibili numerose azioni che un utente può eseguire dalla *Casella di posta*. Si tratta principalmente di azioni di collegamento per richiamare gli incarichi di lavoro ed è possibile accedervi mediante il menu *Azioni* nella barra del titolo.

- v *Acquisisci incarico successivo*: questa azione sposta il *successivo* incarico disponibile dall'elenco di incarichi disponibili per l'utente all'elenco *Incarichi personali aperti* dell'utente.
- v *Acquisisci incarico successivo da unità organizzativa preferita*: questa azione sposta l'incarico *successivo* dall'unità organizzativa preferita dell'utente all'elenco *Incarichi personali aperti* dell'utente. L'utente può specificare l'unità organizzativa preferita nella sezione Preferenze incarico della Casella di posta.
- v *Acquisisci incarico successivo dalla coda preferita*: questa azione sposta l'incarico *successivo* dalla coda di lavoro preferita dell'utente all'elenco *Incarichi personali aperti* dell'utente. L'utente può specificare la coda di lavoro preferita nella sezione Preferenze incarico della Casella di posta.
- v *Nuovo incarico*: questa azione consente all'utente di creare un nuovo incarico manuale. È necessario fornire un oggetto dell'incarico e questo deve essere aggiunto all'elenco *Incarichi personali aperti* o assegnato. È inoltre possibile specificare una priorità e una scadenza per l'incarico. L'incarico appena creato può anche essere associato ad un partecipante nel sistema e/o in un caso specificato.

**Nota:** è possibile configurare il modo in cui viene determinato l'incarico *successivo*, ma generalmente si tratta dell'incarico con priorità più alta con la prima data di assegnazione. Per informazioni su come modificare la personalizzazione predefinita della Casella di posta, consultare il capitolo *Inbox Configuration and Customization* in *Cúram Workflow Reference Guide*.

# **5.6 Gestione di un incarico**

Questa sezione descrive la funzionalità disponibile per gestire un incarico nel corso del suo ciclo di vita.

#### **5.6.1 Home page dell'incarico**

La home page dell'incarico visualizza i dettagli di un incarico specifico. Inoltre, vengono forniti dei link dalla home page dell'incarico alle pagine nell'applicazione progettati per consentire all'utente di eseguire le azioni principali associate all'incarico. Per gli incarichi possono anche essere specificati dei link alle informazioni di supporto e se sono specificati per l'incarico particolare, consentono all'utente di accedere alle pagine all'interno dell'applicazione contenenti informazioni aggiuntive sulle principali azioni dell'incarico. La home page dell'incarico fornisce anche l'accesso alle azioni che consentono all'utente di gestire un incarico nel corso del suo ciclo di vita.

# **5.6.2 Cronologia dell'incarico e commenti**

La pagina Cronologia dell'incarico e commenti visualizza tutti gli eventi verificatisi durante il ciclo di vita di un particolare incarico. Per ogni evento vengono registrati il nome utente, la data e l'ora in cui si è verificato l'evento del ciclo di vita e le informazioni sulla modifica. Un elemento cronologia dell'incarico viene registrato per i seguenti eventi del ciclo di vita dell'incarico:

- Incarico creato
- Commento aggiunto
- Tempo di lavoro modificato
- v Priorità modificata
- v Data di scadenza modificata
- Aggiunto agli incarichi personali
- Reso disponibile
- Inoltrato
- Allocazione non riuscita
- v Allocato alla coda predefinita
- <span id="page-32-0"></span>• Riallocato
- Rinviato
- Riavviato
- Scadenza trascorsa
- Chiuso

# **5.6.3 Assegnazioni dell'incarico**

La pagina di assegnazioni dell'incarico visualizza le assegnazioni correnti per l'incarico. Un incarico può essere assegnato a un utente, a un oggetto dell'organizzazione o a una coda di lavoro e i dettagli visualizzati qui includono il nome dell'oggetto Assegnato a e il suo tipo.

# **5.6.4 Vista grafica degli incarichi**

Questa pagina visualizza una vista grafica dell'istanza del processo associata all'incarico. Vengono visualizzate ogni attività nella definizione del processo e le transizioni tra loro. Inoltre, viene evidenziata l'attività in esecuzione. I dettagli delle attività che sono già state eseguite vengono visualizzati in questa vista inclusi il nome dell'attività, la data e l'ora in cui l'attività è stata eseguita e lo stato degli incarichi associati all'esecuzione dell'attività.

### **5.6.5 Azioni dell'incarico**

Le seguenti azioni sono disponibili per l'utente per la gestione di un incarico:

#### **5.6.5.1 Aggiungi commento**

Questa funzione consente all'utente di aggiungere un commento ad un incarico. L'utente può aggiungere un commento per un incarico in qualsiasi momento, poiché questa azione non richiede che l'incarico faccia parte dell'elenco *Incarichi personali* dell'utente per essere richiamata. La cronologia dell'incarico viene aggiornata quando viene aggiunto un commento.

#### **5.6.5.2 Aggiungi a incarichi personali**

Durante la creazione di un incarico, a seconda della strategia di allocazione definite, un incarico viene assegnato a un utente, a un oggetto dell'organizzazione o ad una coda di lavoro. Per attivare l'incarico, un utente deve prima aggiungere l'incarico al proprio elenco *Incarichi personali aperti*. In tal modo, l'incarico diventa non disponibile per altri utenti. La cronologia dell'incarico viene aggiornata quando questa azione viene eseguita su un incarico.

#### **5.6.5.3 Aggiorna tempo di lavoro**

Questa funzione consente a un utente di modificare il tempo totale impiegato su un incarico. Quando viene raggiunto questo valore, viene creato un record della cronologia dell'incarico che include il tempo totale prima che venisse effettuata la modifica e il nuovo tempo totale.

#### **5.6.5.4 Modifica priorità**

Questa funzione consente a un utente di modificare la priorità di un incarico. Quando viene raggiunto questo valore, viene creato un record della cronologia dell'incarico che include la priorità prima che venisse effettuata la modifica e la nuova priorità.

#### **5.6.5.5 Modifica scadenza**

Questa funzione consente a un utente di modificare la data e l'ora di scadenza di un incarico. Quando viene raggiunto questo valore, viene creato un record della cronologia dell'incarico che include la scadenza prima che venisse effettuata la modifica e la nuova scadenza.

#### **5.6.5.6 Rendi disponibile**

Questa azione rende l'incarico disponibile affinché l'assegnatario o gli assegnatari precedenti possano lavorarci. L'assegnatario o gli assegnatari precedenti possono essere un utente, un oggetto

<span id="page-33-0"></span>dell'organizzazione o una coda di lavoro. Quando viene eseguita questa azione, l'utente non vede più gli incarichi nel proprio elenco *Incarichi personali aperti*. La cronologia dell'incarico viene aggiornata quando questa azione viene eseguita su un incarico.

#### **5.6.5.7 Inoltra**

Questa funzione consente all'utente di inoltrare un incarico ad un utente, a un'unità organizzativa, a una posizione, a un lavoro o a una coda di lavoro. La cronologia dell'incarico viene aggiornata quando questa azione viene eseguita su un incarico.

#### **5.6.5.8 Rialloca**

Questa funzione rialloca un incarico rieseguendo la strategia di allocazione che in origine ha allocato l'incarico. Si osservi che poiché la strategia di allocazione viene eseguita nuovamente, non vi è alcuna garanzia che l'incarico verrà allocato agli stessi utenti, oggetti dell'organizzazione o code di lavoro come in precedenza (poiché le destinazioni di allocazione specificate potrebbero essere state aggiornate). La riallocazione dell'incarico dipende interamente dalla logica della strategia di allocazione. La cronologia dell'incarico viene aggiornata quando questa azione viene eseguita su un incarico.

#### **5.6.5.9 Rinvia**

Rinviando un incarico, questo viene sospeso fino ad una data successiva. Quando un incarico viene rinviato, viene spostato dall'elenco *Incarichi personali aperti* dell'utente all'elenco *Incarichi personali rinviati*. L'incarico, tuttavia, non viene reso disponibile ad altri utenti. L'incarico può essere pianificato per il riavvio automatico. Ciò significa che il sistema riporterà automaticamente lo stato dell'incarico da rinviato ad aperto nella data specificata e l'incarico verrà visualizzato nuovamente nell'elenco *Incarichi personali aperti* dell'utente. La cronologia dell'incarico viene aggiornata quando questa azione viene eseguita su un incarico.

#### **5.6.5.10 Riavvia**

Riavvia un incarico rinviato e lo restituisce all'elenco di incarichi *Incarichi personali aperti* dell'utente. Esegue la stessa funzione del riavvio automatico effettuato dal sistema nella data di riavvio tramite un lavoro batch, ma può essere eseguita in qualsiasi momento dall'utente. La cronologia dell'incarico viene aggiornata quando questa azione viene eseguita su un incarico.

#### **5.6.5.11 Chiudi**

Chiude gli incarichi manuali che sono stati creati dagli utenti nella casella di posta. L'azione genera l'evento specifico di cui sono in attesa tali incarichi, per indicare che sono stati completati. Gli altri incarichi generati all'esterno della casella di posta dall'applicazione vengono chiusi quando viene generato l'evento di cui sono in attesa tali attività.

# **5.7 Query incarico**

La funzionalità *Query incarico* consente agli utenti di creare, eseguire e salvare le query relative alla ricerca di incarichi. Pertanto, la stessa query può essere eseguita più volte.

La funzionalità Query incarico consente all'utente di ricercare gli incarichi in base a numerosi criteri differenti, inclusi gli incarichi contenuti nell'elenco *Incarichi personali aperti* e gli incarichi *disponibili* per l'utente. Il risultato di una query incarico può essere ulteriormente filtrato specificando lo stato, la priorità, la data e l'ora di scadenza, la data di creazione e la data di riavvio dell'incarico.

Ad esempio, ogni mattina il modello lavorativo per un determinato utente fa sì che egli ricerchi gli incarichi disponibili, la cui scadenza è prevista quella settimana. Pertanto, è consigliabile che l'utente crei una query da eseguire quando è richiesto, senza dover immettere nuovamente i criteri di ricerca ogni giorno. In questo caso, l'utente crea una query incarico denominata *Incarichi di questa settimana*, seleziona il proprio nome utente nel campo *Assegnato a* e l'opzione *In scadenza questa settimana* nel campo *Scadenza incarico*. Quindi, fa clic sul pulsante Salva e la query viene salvata.

### <span id="page-34-0"></span>**5.8 Ricerca incarico**

Questa ricerca consente all'utente di ricercare gli incarichi nel sistema. Non è necessario che gli incarichi siano nell'elenco *Incarichi personali aperti* dell'utente o che siano disponibili per l'utente. Mediante questa ricerca è possibile richiamare anche i dettagli degli incarichi chiusi.

### **5.9 Notifiche personali**

Durante l'esecuzione di un processo del flusso di lavoro, il motore del flusso di lavoro può creare le notifiche. Le notifiche vengono utilizzate per informare un utente che si è verificato un evento. Tuttavia, a differenza degli incarichi, non si prevede che l'utente debba eseguire alcun lavoro. Le notifiche possono essere recapitate all'utente via email o tramite avvisi. Le notifiche recapitate mediante il meccanismo dell'avviso vengono visualizzate nella pagina Notifiche personali.

Una notifica resterà in questo elenco finché l'utente non ne confermerà la ricezione. L'utente può eliminare queste notifiche una per volta o molte per volta. Si osservi che gli avvisi vengono eliminati fisicamente dal database Avviso quando un utente esegue questa azione.

**Nota:** una vista di notifiche recenti degli utenti è disponibile anche nelle home page dell'applicazione.

# **5.10 Code di lavoro personali**

La sezione *Code di lavoro personali* è suddivisa in due elenchi: il primo visualizza le code di lavoro a cui l'utente ha effettuato direttamente la sottoscrizione e il secondo visualizza le code di lavoro a cui hanno effettuato la sottoscrizione gli oggetti dell'organizzazione dell'utente.

#### **5.10.1 Code di lavoro sottoscritte dall'utente**

Questo elenco visualizza le code di lavoro a cui l'utente ha effettuato la sottoscrizione. Da qui l'utente può visualizzare gli incarichi assegnati ad una coda di lavoro. Può anche aggiungere l'incarico successivo assegnato ad una coda di lavoro all'elenco *Incarichi personali aperti*. Da questa pagina gli utenti possono inoltre effettuare la sottoscrizione ad un'altra coda di lavoro o annullare la sottoscrizione ad una coda di lavoro.

# **5.10.2 Code di lavoro sottoscritte da altri**

L'elenco *Code di lavoro sottoscritte da altri* visualizza un elenco di code di lavoro a cui gli oggetti dell'organizzazione dell'utente (unità organizzative, posizioni o lavori) hanno effettuato la sottoscrizione. Da qui l'utente può visualizzare gli incarichi assegnati ad una coda di lavoro. Può anche aggiungere l'incarico successivo assegnato ad una coda di lavoro al proprio elenco *Incarichi personali aperti*. Tuttavia, l'utente non può effettuare la sottoscrizione o annullarla ad una coda di lavoro, poiché questa è la funzione di un amministratore o di un utente supervisore solo quando il tipo di sottoscrizione alla coda di lavoro è un oggetto dell'organizzazione.

#### **5.11 Preferenze incarico**

#### **5.11.1 Coda preferita e unità organizzativa preferita**

L'area delle impostazioni generali della funzionalità preferenze della casella di posta consente all'utente di impostare la *Coda preferita* e l'*Unità organizzativa preferita*. Quando l'utente imposta una *Coda preferita*, questa indica la *coda di lavoro* contenente gli incarichi su cui l'utente lavora più spesso. Similmente, quando l'utente imposta un'*Unità organizzativa preferita*, questa indica il team di incarichi su cui l'utente lavora più spesso.

Dopo che l'utente ha specificato una coda preferita o unità organizzativa preferita, queste possono quindi eseguire le azioni dei collegamenti della casella di posta *Acquisisci incarico successivo dalla coda preferita* e *Acquisisci incarico successivo dall'unità organizzativa preferita*.

### <span id="page-35-0"></span>**5.11.2 Reindirizzamento incarico**

Il reindirizzamento dell'incarico consente all'utente di reindirizzare gli incarichi ad un altro utente o oggetto dell'organizzazione. Questa funzione è utile per le situazioni quali le ferie annuali. L'utente può specificare le date di inizio e fine del reindirizzamento. Il reindirizzamento dell'incarico può essere impostato in modo che venga avviato in una data futura, per un periodo indeterminato o limitato. Mentre il periodo di reindirizzamento è attivo, all'utente non vengono assegnati nuovi incarichi. Gli incarichi vengono altresì assegnati all'utente o all'oggetto dell'organizzazione selezionato. Gli incarichi nell'elenco *Incarichi personali aperti* rimangono nel loro elenco *Incarichi personali aperti*.

Quando un periodo di reindirizzamento è attivo, tutti gli incarichi attualmente assegnati all'utente possono essere rimossi dalla casella di posta dell'utente e aggiunti all'elenco di incarichi assegnati dell'utente o dell'oggetto dell'organizzazione specificato nel reindirizzamento dell'incarico. Questa operazione viene eseguita in un lavoro batch denominato ScanActiveTaskRedirections.

L'utente può anche visualizzare un elenco di reindirizzamenti attivi, in sospeso e scaduti nella pagina di reindirizzamento dell'incarico. I reindirizzamenti dell'incarico attivi o in sospeso possono essere rimossi dall'utente in qualsiasi momento.

### **5.11.3 Blocco allocazione incarico**

In alcuni scenari l'utente può scegliere di impedire che gli vengano assegnati degli incarichi, senza specificare un altro utente a cui assegnarli. Il blocco di allocazione dell'incarico consente all'utente di garantire che non gli verrà assegnato alcun incarico a partire da una data e ora specificate. Il blocco di allocazione dell'incarico, come il reindirizzamento dell'incarico, deve essere impostato in modo che venga avviato in una data futura e può essere eseguito fino a un'ora di fine specificata oppure per un tempo indeterminato. Non viene creato alcun nuovo record di assegnazione dell'incarico per l'utente bloccato, finché non viene eliminato o scade il periodo di blocco allocazione dell'incarico.

Le assegnazioni degli incarichi che esistono per l'utente bloccato possono essere riallocate. Questa operazione viene eseguita in un lavoro batch denominato ScanActiveTaskAllocationBlockingPeriods.

Un elenco di blocchi di allocazione correnti, in sospeso e scaduti può essere visualizzato nella pagina Blocco allocazione incarico. I blocchi di allocazione attivi o in sospeso possono essere rimossi dall'utente in qualsiasi momento.

# <span id="page-36-0"></span>**Capitolo 6. Amministrazione del flusso di lavoro**

# **6.1 Introduzione**

In questo capitolo vengono descritte le funzioni di amministrazione del flusso di lavoro, che consentono a un amministratore di monitorare e controllare le istanze del processo che vengono eseguite dal motore del flusso di lavoro. In questo capitolo viene descritta anche la funzionalità di amministrazione relativa agli eventi e alle destinazioni di allocazione.

### **6.2 Istanze del processo**

Lo Strumento di definizione processo (PDT - Process Definition Tool) del flusso di lavoro viene utilizzato per definire i flussi di lavoro. Una volta definiti i flussi di lavoro, le istanze di questi flussi di lavoro saranno presenti durante il runtime, pertanto, potrebbe essere necessario monitorarle. Gli utenti di amministrazione generalmente sono responsabili del monitoraggio o della gestione dell'istanza del processo del flusso di lavoro. Sono inclusi la ricerca delle istanze del processo del flusso di lavoro, la visualizzazione delle informazioni relative all'istanza del processo e il monitoraggio degli errori dell'istanza del processo.

### **6.2.1 Ricerca istanza processo**

La funzione Ricerca istanza processo consente a un amministratore di ricercare le istanze del processo. Per eseguire tali ricerche sono disponibili numerosi modi differenti.

#### **6.2.1.1 Ricerca in base a dettagli processo**

Diversi dettagli relativi al processo del flusso di lavoro possono essere utilizzati come criteri di ricerca quando si utilizza questa ricerca. Tutti i seguenti criteri di ricerca possono essere combinati per trovare l'istanza o le istanze del processo richieste:

- v Processi attivati dal tutte le istanze del processo con una data di inizio successiva alla data specificata.
- v Processi attivati fino al tutte le istanze del processo con una data di inizio precedente alla data specificata.
- v Processi completati dal tutte le istanze del processo con una data di fine successiva alla data specificata.
- v Processi completati fino al tutte le istanze del processo con una data di fine precedente alla data specificata.
- v Nome processo tutte le istanze del processo con un nome uguale al valore immesso.
- v Stato processo tutte le istanze del processo con lo stato specificato. Lo stato predefinito è *In corso*.
- v ID istanza del processo l'istanza del processo associata a questo identificativo univoco.

#### **6.2.1.2 Ricerca in base a dettagli incarico**

I dettagli dell'incarico associato ad un'istanza del processo specificata possono essere utilizzati come criteri di ricerca:

- v ID incarico questo criterio di ricerca restituisce tutte le istanze del processo del flusso di lavoro che fanno riferimento ad uno specifico identificativo dell'incarico, inclusa l'istanza del processo del flusso di lavoro da cui è stato creato l'incarico o di cui questo fa parte.
- v Incarichi riservati dall'utente questo criterio di ricerca restituisce tutte le istanze del processo del flusso di lavoro che includono gli incarichi che fanno parte dell'elenco *Incarichi personali* dell'utente.
- v Incarichi associati al riferimento del caso questo criterio di ricerca richiama tutte le istanze del processo del flusso di lavoro che includono gli incarichi aperti che sono associati al caso specificato.
- v Incarichi associati al partecipante questa ricerca richiama tutte le istanze del processo del flusso di lavoro che includono gli incarichi aperti associati al partecipante specificato.

#### <span id="page-37-0"></span>**6.2.1.3 Ricerca in base ai dettagli dell'evento**

In questa ricerca è possibile utilizzare i dettagli dell'evento di cui sono in attesa le istanze dell'attività associata ad un'istanza del processo:

v Evento - questa ricerca semplice restituirà tutte le istanze del processo il cui stato è *In corso* e *Sospeso*, contenenti le istanze delle attività in attesa dell'evento specificato.

#### **6.2.2 Visualizzazione delle istanze del processo**

Questa funzione può essere utilizzata dall'amministratore per visualizzare i dettagli e l'avanzamento di un'istanza del processo. L'amministratore può visualizzare i valori memorizzati negli oggetti dati del flusso di lavoro per l'istanza del processo. Questa vista mostra anche le istanze dell'attività che sono state eseguite in quel punto nell'istanza del processo. Inoltre, è disponibile una vista grafica che mostra la struttura della definizione del processo. La vista grafica evidenzia le attività e le transizioni che sono già state eseguite dal motore del flusso di lavoro. Alcuni dati dell'istanza per le attività completate o in corso possono anche essere visualizzati mediante questa funzionalità.

#### **6.2.2.1 Sospendi l'istanza del processo**

Questa funzione consente all'amministratore di sospendere un'istanza del processo in corso. L'istanza del processo deve essere ripristinata prima dell'esecuzione di altre attività.

#### **6.2.2.2 Riprendi l'istanza del processo**

Questa funzione viene utilizzata per riprendere un'istanza del processo sospesa.

#### **6.2.2.3 Interrompi l'istanza del processo**

Questa funzione viene utilizzata per terminare un'istanza del processo in corso. Una volta interrotta, un'istanza del processo non può essere ripristinata.

#### **6.2.2.4 Ignorare l'attesa dell'evento**

Tutte le attività in attesa che vengano generati degli eventi presentano una modalità di errore quando l'evento di cui sono in attesa viene generato prima dell'esecuzione dell'attività. Per elaborare tali istanze del processo, un amministratore può ignorare l'attesa dell'evento.

#### **6.2.3 Errori istanza processo**

Il motore del flusso di lavoro registra le informazioni relative agli errori che si verificano durante il ciclo di un'istanza del processo del flusso di lavoro. Un amministratore del flusso di lavoro può utilizzare queste informazioni per la risoluzione dei problemi relativi all'istanza del processo. Ad esempio, rieseguire o interrompere le istanze del processo del flusso di lavoro non riuscite. Quando si riesegue un'istanza del processo non riuscita si indica al motore del flusso di lavoro di riattivare l'istanza del processo del flusso di lavoro dal punto in cui ha avuto esito negativo. In alternativa, un amministratore del flusso di lavoro può interrompere un'istanza del processo. In tal modo, vengono arrestate l'istanza del processo e le relative attività e vengono chiusi gli incarichi associati ad attività manuali nell'istanza del processo. A seconda del punto in cui è stato interrotto il processo, potrebbe essere necessario completare alcune fasi manuali prima che il processo venga effettivamente interrotto.

#### **6.3 Eventi flusso di lavoro**

Gli eventi flusso di lavoro vengono gestiti come parte dell'Amministrazione del flusso di lavoro. Questi eventi vengono inviati dalle funzioni dell'applicazione e vengono utilizzati per far transitare le attività nei flussi di lavoro che sono in attesa di tali eventi o per attivare i processi del flusso di lavoro.

Le attività Manuale, Attesa evento e Decisione utilizzeranno gli eventi per elaborare un'istanza del processo del flusso di lavoro. L'applicazione genera un evento quando l'azione associata all'attività specificata (incarico) è completa o quando un determinato evento definito per un'attività attesa evento è stato completato. Questi eventi indicano al motore del flusso di lavoro di completare l'istanza dell'attività associata, che è in attesa di tale evento, e di elaborare l'istanza del processo del flusso di lavoro valutando la serie successiva di transizioni ed eseguendo l'attività successiva nel flusso di lavoro.

<span id="page-38-0"></span>L'applicazione può anche utilizzare gli eventi per attivare un flusso di lavoro. Quando nell'applicazione si verifica un'azione associata ad un evento di attivazione, il motore del flusso di lavoro elabora questo evento e attiva una nuova istanza del processo del flusso di lavoro specificato, definita nei dati di configurazione dell'evento di attivazione del processo.

I dati di configurazione dell'evento di attivazione del processo vengono creati, gestiti e manipolati utilizzando la funzionalità Amministrazione del flusso di lavoro. Questi dati di configurazione specificano il processo o i processi da attivare in risposta ad un determinato evento generato. Tali attivazioni del processo possono essere abilitate, disabilitate, modificate e anche rimosse durante il runtime utilizzando tali funzioni di amministrazione. Le associazioni dei dati degli eventi ai dati di attivazione richiesti dal processo possono anche essere configurate in questa area di amministrazione dell'applicazione. Per ulteriori dettagli sull'attivazione mediante la generazione di eventi, consultare il capitolo [4.2.2,](#page-27-0) ["Attivazione mediante generazione di eventi", a pagina 18.](#page-27-0)

#### **6.4 Allocazione lavoro**

Quando viene creato un incarico (o viene recapitata una notifica) come risultato dell'esecuzione di un'attività, l'incarico o la notifica in questione devono essere instradati ad un determinato utente o gruppo di utenti, in modo che vengano attivati. Questo processo viene definito allocazione del lavoro e per questo scopo all'attività verranno associate una serie di regole di allocazione. Le strategie di allocazione possono essere di tre tipi, funzioni, regole o destinazioni di allocazione. Le destinazioni di allocazione vengono gestite mediante la funzionalità Amministrazione del flusso di lavoro e vengono descritte nella sezione riportata di seguito.

# **6.4.1 Destinazioni di allocazione**

Le destinazioni di allocazione sono raggruppamenti logici di utenti o di code di lavoro a cui è possibile assegnare incarichi e notifiche. Ciò consente l'assegnazione di incarichi e notifiche ad una sezione trasversale di utenti nell'organizzazione, in modo che possano essere personalizzati dall'amministratore del flusso di lavoro.

Ciascuna destinazione di allocazione funge da contenitore per uno o più elementi di destinazione. Questi elementi di destinazione determinano gli utenti o le code di lavoro a cui assegnare l'incarico o la notifica. Un elemento di destinazione può essere uno dei seguenti:

- v Lavoro l'incarico viene assegnato direttamente al lavoro. La notifica viene inviata agli utenti assegnati al lavoro mediante l'assegnazione della loro posizione.
- v Unità organizzativa l'incarico viene assegnato direttamente all'unità organizzativa. La notifica viene inviata agli utenti assegnati all'unità organizzativa mediante l'assegnazione della loro posizione.
- v Posizione l'incarico viene assegnato direttamente alla posizione. La notifica viene inviata agli utenti assegnati alla posizione.
- v Coda di lavoro gli incarichi vengono assegnati direttamente alla coda di lavoro. Ciò consente agli utenti di effettuare la sottoscrizione alla coda di lavoro, di visualizzare e lavorare sugli incarichi che sono stati assegnati a quella coda di lavoro. Le notifiche vengono inviate agli utenti che hanno effettuato la sottoscrizione alla coda di lavoro.
- v Utente l'incarico viene assegnato o la notifica viene inviata al singolo utente specificato.

Quando un incarico viene assegnato a un oggetto dell'organizzazione (ovvero lavoro, unità organizzativa o posizione) o alla coda di lavoro, esso viene assegnato direttamente a tale oggetto dell'organizzazione o coda di lavoro e *non* ai singoli utenti che sono membri dell'oggetto dell'organizzazione in questione o che hanno effettuato la sottoscrizione a quella coda di lavoro. Pertanto, dopo essere diventato membro di un oggetto dell'organizzazione o avere effettuato la sottoscrizione a una coda di lavoro, l'utente potrà visualizzare tutti gli incarichi *esistenti* assegnati a tale oggetto dell'organizzazione o coda di lavoro. Similmente, quando un utente cessa di essere un membro di un oggetto dell'organizzazione o annulla la sottoscrizione a una coda di lavoro, non potrà più visualizzare gli incarichi assegnati a tale oggetto dell'organizzazione o coda di lavoro.

### <span id="page-39-0"></span>**6.4.2 Code di lavoro**

Una coda di lavoro è un elenco basato su sottoscrizione che può essere assegnato come un elemento di destinazione per una destinazione di allocazione. Vengono gestite mediante la funzionalità Amministrazione del flusso di lavoro in cui un amministratore può creare, modificare o rimuovere le code di lavoro dal sistema.

Alle code di lavoro deve essere assegnato un amministratore. L'amministratore può sottoscrivere gli utenti alla coda di lavoro, se richiesto. Altrimenti, se la definizione della coda di lavoro specifica che gli utenti possono effettuare la sottoscrizione alla coda di lavoro, gli utenti stessi possono eseguire tale operazione. Le code di lavoro possono anche avere un livello di riservatezza che limita l'accesso dell'utente alle stesse, confrontando la riservatezza specificata per la coda di lavoro rispetto alla riservatezza dell'utente.

Le code di lavoro possono essere definite per particolari lavori o ruoli, per divisioni particolari o altro, ad esempio, la "coda di lavoro approvazione richiesta" e la "coda di lavoro divisione richieste". Gli incarichi che sono assegnati ad una coda di lavoro sono visibili agli utenti che hanno effettuato la sottoscrizione a tale coda di lavoro.

# <span id="page-40-0"></span>**Informazioni particolari**

Queste informazioni sono state sviluppate per prodotti e servizi offerti negli Stati Uniti. IBM potrebbe non offrire i prodotti, i servizi o le funzioni descritte in questo documento in altri paesi. Consultare il rappresentante IBM locale per informazioni sui prodotti e sui servizi attualmente disponibili nel proprio paese. Qualsiasi riferimento ad un prodotto, programma o servizio IBM non implica o intende dichiarare che solo quel prodotto, programma o servizio IBM può essere utilizzato. Qualsiasi prodotto funzionalmente equivalente al prodotto, programma o servizio che non violi alcun diritto di proprietà intellettuale IBM può essere utilizzato. È comunque responsabilità dell'utente valutare e verificare la possibilità di utilizzare altri prodotti, programmi o servizi non IBM. IBM può avere applicazioni di brevetti o brevetti in corso relativi all'argomento descritto in questo documento. La fornitura del presente documento non concede alcuna licenza a tali brevetti. È possibile inviare per iscritto richieste di licenze a:

Director of Commercial Relations

IBM Europe

Schoenaicher

D 7030 Boeblingen

Deutschland

Per richieste di licenze relative ad informazioni double-byte (DBCS), contattare il Dipartimento di Proprietà Intellettuale IBM nel proprio paese o inviare richieste per iscritto a:

Intellectual Property Licensing

Legal and Intellectual Property Law.

IBM Japan Ltd.

19-21, Nihonbashi-Hakozakicho, Chuo-ku

Tokyo 103-8510, Japan

Il seguente paragrafo non si applica al Regno Unito o a qualunque altro paese in cui tali dichiarazioni sono incompatibili con le norme locali: IBM (INTERNATIONAL BUSINESS MACHINES CORPORATION) FORNISCE LA PRESENTE PUBBLICAZIONE "NELLO STATO IN CUI SI TROVA" SENZA GARANZIE DI ALCUN TIPO, ESPRESSE O IMPLICITE, IVI INCLUSE, A TITOLO DI ESEMPIO,GARANZIE IMPLICITE DI NON VIOLAZIONE, DI COMMERCIABILITÀ E DI IDONEITÀ PER UNO SCOPO PARTICOLARE. Alcuni stati non consentono la rinuncia ad alcune garanzie espresse o implicite in determinate transazioni, pertanto, la presente dichiarazione può non essere applicabile.

Queste informazioni potrebbero contenere imprecisioni tecniche o errori tipografici. Le modifiche alle presenti informazioni vengono effettuate periodicamente; tali modifiche saranno incorporate nelle nuove pubblicazioni della pubblicazione. IBM si riserva il diritto di apportare miglioramenti e/o modifiche al prodotto o al programma descritto nel manuale in qualsiasi momento e senza preavviso.

Tutti i riferimenti ai siti Web non IBM sono forniti solo per consultazione e non implica in alcun modo l'approvazione ufficiale di quei siti Web. I materiali disponibili sui siti Web non fanno parte di questo prodotto e l'utilizzo di questi è a discrezione dell'utente.

IBM può utilizzare o distribuire qualsiasi informazione fornita in qualsiasi modo ritenga appropriato senza incorrere in alcun obbligo verso l'utente. Coloro che detengano la licenza su questo programma e desiderano avere informazioni su di esso allo scopo di consentire: (i) uno scambio di informazioni tra programmi indipendenti ed altri (compreso questo) e (ii) l'utilizzo reciproco di tali informazioni, dovrebbe rivolgersi a:

IBM Corporation

Dept F6, Bldg 1

294 Route 100

Somers NY 10589-3216

U.S.A.

Tali informazioni possono essere disponibili, in base ad appropriate clausole e condizioni, includendo in alcuni casi, il pagamento di una tassa.

Il programma concesso in licenza descritto nel presente documento e tutto il materiale concesso in licenza disponibile sono forniti da IBM in base alle clausole dell'Accordo per Clienti IBM (IBM Customer Agreement), dell'IBM IPLA (IBM International Program License Agreement) o qualsiasi altro accordo equivalente tra le parti.

Qualsiasi dato sulle prestazioni qui contenuto è stato determinato in un ambiente controllato. Pertanto, i risultati ottenuti in altri ambienti operativi possono notevolmente variare. Alcune misurazioni possono essere state effettuate su sistemi del livello di sviluppo e non vi è alcuna garanzia che tali misurazioni resteranno invariate sui sistemi generalmente disponibili. Inoltre, alcune misurazioni possono essere state stimate tramite estrapolazione. I risultati reali possono variare. Gli utenti del presente documento dovranno verificare i dati applicabili per i propri ambienti specifici.

Le informazioni relative a prodotti non IBM sono ottenute dai fornitori di quei prodotti, dagli annunci pubblicati i da altre fonti disponibili al pubblico.

IBM non ha testato quei prodotti e non può confermarne l'accuratezza della prestazione, la compatibilità o qualsiasi altro reclamo relativo ai prodotti non IBM. Le domande sulle capacità dei prodotti non IBM dovranno essere indirizzate ai fornitori di tali prodotti.

Tutte le dichiarazioni relative all'orientamento o alle intenzioni future di IBM sono soggette a modifica o a ritiro senza preavviso e rappresentano solo mete e obiettivi

Tutti i prezzi IBM mostrati sono i prezzi al dettaglio suggeriti da IBM, sono attuali e soggetti a modifica senza preavviso. I prezzi al fornitore possono variare.

Queste informazioni sono solo per scopi di pianificazione. Le presenti informazioni sono soggette a modifiche prima che i prodotti descritti siano resi disponibili.

Questa pubblicazione contiene esempi di dati e prospetti utilizzati quotidianamente nelle operazioni aziendali. Pertanto, per maggiore completezza, gli esempi includono nomi di persone, società, marchi e prodotti. Tutti i nomi contenuti nel manuale sono fittizi e ogni riferimento a nomi e indirizzi reali è puramente casuale.

#### LICENZA DI COPYRIGHT:

Queste informazioni contengono programmi applicativi di esempio in linguaggio sorgente, che illustrano tecniche di programmazione su varie piattaforme operative. È possibile copiare, modificare e distribuire

<span id="page-42-0"></span>questi programmi di esempio sotto qualsiasi forma senza alcun pagamento alla IBM, allo scopo di sviluppare, utilizzare, commercializzare o distribuire i programmi applicativi in conformità alle API (application programming interface) a seconda della piattaforma operativa per cui i programmi di esempio sono stati scritti. Questi esempi non sono stati testati approfonditamente tenendo conto di tutte le condizioni possibili. IBM, quindi, non può garantire o assicurare l'affidabilità, l'utilità o il funzionamento di questi programmi di esempio. I programmi di esempio sono forniti "NELLO STATO IN CUI SI TROVANO", senza alcun tipo di garanzia. IBM non intende essere responsabile per alcun danno derivante dall'uso dei programmi di esempio.

Ogni copia o qualsiasi parte di questi programmi di esempio o qualsiasi lavoro derivato, devono contenere le seguenti informazioni relative alle leggi sul diritto d'autore:

© (nome della società) (anno). Parti di questo codice derivano dai Programmi di Esempio di IBM. Corp.

© Copyright IBM Corp. \_immettere l'anno o gli anni\_. Tutti i diritti riservati.

Se si visualizzano tali informazioni come softcopy, non potranno apparire le fotografie e le illustrazioni a colori.

#### **Marchi**

IBM, il logo IBM e ibm.com sono marchi o marchi registrati di International Business Machines Corp., registrati in molte giurisdizioni nel mondo. I nomi di altri prodotti o servizi possono essere marchi di IBM o di altre società. È possibile reperire un elenco aggiornato di marchi IBM sul Web alla pagina "Copyright and trademark information" all'indirizzo [http://www.ibm.com/legal/us/en/copytrade.shtml.](http://www.ibm.com/legal/us/en/copytrade.shtml)

Microsoft Visio è un marchio di Microsoft Corporation negli Stati Uniti e/o in altri Paesi.

Altri nomi sono marchi dei rispettivi proprietari. Altri nomi di servizi, prodotti e società sono marchi o marchi di servizio di altri.

# <span id="page-44-0"></span>**Glossario**

# **Flusso di lavoro**

Il flusso di lavoro è l'automazione di un processo di business in tutto o in parte. Durante un flusso di lavoro, le informazioni o gli incarichi vengono trasferite da un partecipante ad un altro per l'azione, in base ad una serie di regole procedurali.

### **Processo business**

Un processo di business è costituito da una serie di una o più procedure o attività che collettivamente realizzano un obiettivo o un obiettivo finale della politica. Generalmente, questo è contenuto nel contesto di una struttura organizzativa che definisce i ruoli funzionali e le relazioni.

# **Cúram WMS (Workflow Management System)**

Cúram WMS è un sistema di software che consente la definizione e la creazione di definizioni del processo del flusso di lavoro utilizzando PDT (Process Definition Tool) e gestisce anche l'esecuzione di questi flussi di lavoro mediante l'uso del motore del flusso di lavoro. Il motore del flusso di lavoro è in grado di interpretare le definizioni dei processi, interagire con i partecipanti del flusso di lavoro e, ove necessario, richiamare le funzioni all'interno dell'applicazione. Il sistema, inoltre, contiene una funzione di amministrazione per monitorare le istanze del processo e un'area Casella di posta e gestione incarichi per gestire gli incarichi manuali che risultano dall'esecuzione dei processi del flusso di lavoro.

# **PDT (Process Definition Tool)**

Il PDT è uno strumento fornito per creare e gestire le definizioni del processo che possono poi essere interpretate dal motore del flusso di lavoro. La creazione di una definizione di processo implica l'utilizzo del PDT per descrivere il funzionamento desiderato del processo in termini di attività e transizioni.

# **Motore del flusso di lavoro**

Il motore del flusso di lavoro fornisce l'ambiente di esecuzione di runtime per un'istanza del processo. Gestisce i dati che vengono passati e utilizzati nell'istanza del processo, esegue e gestisce le varie attività nel processo e gestisce anche il percorso preso attraverso il processo, valutando le transizioni tra le attività che esistono nel processo.

# **Casella di posta**

La casella di posta viene utilizzata dagli utenti dell'applicazione per gestire i propri incarichi. Essa mostra gli incarichi su cui si sta lavorando, gli incarichi disponibili su cui è possibile lavorare e le code di lavoro a cui hanno effettuato la sottoscrizione.

### **Amministrazione del flusso di lavoro**

Cúram WMS offre le funzioni di amministrazione del flusso di lavoro, che consentono a un amministratore di monitorare e controllare le istanze del processo che vengono eseguite dal motore del flusso di lavoro. Inoltre, vengono fornite le funzioni di amministrazione per gestire gli eventi e le destinazioni di allocazione.

# **Definizione del processo**

La rappresentazione di un processo di business in una forma che supporta la manipolazione automatizzata, ad esempio la creazione di modelli o l'attivazione da un sistema di gestione del flusso di lavoro. La definizione del processo è costituita da una rete di attività e dalle loro relazioni, dai criteri per indicare l'inizio e la fine del processo, e dalle informazioni sulle singole attività, quali i partecipanti, i dati e le applicazioni IT associate.

# **Attività**

Una descrizione di una parte del lavoro che costituisce una fase logica all'interno di una definizione del processo del flusso di lavoro. Un'attività può essere di tipo manuale, che non <span id="page-45-0"></span>supporta l'automazione del computer, o automatica, che implica il richiamo di una funzione all'interno dell'applicazione. Vi sono anche altri tipi di attività supportati in Cúram WMS.

#### **Transizione**

Le transizioni forniscono i link tra le attività. Sono il costrutto principale del controllo del flusso e indiano l'ordine in cui verranno eseguite le attività. Le transizioni sono unidirezionali e un'attività può avere più transizioni in uscita e in entrata che formano, rispettivamente, punti di diramazione e di sincronizzazione.

### **Oggetto dati del flusso di lavoro**

I dati vengono gestiti e trasferiti nel motore del flusso di lavoro come oggetti dati del flusso di lavoro e oggetti dati del flusso di lavoro di elenco. Si tratta di oggetti logici definiti nella definizione del processo che hanno un nome e un elenco di attributi di vari tipi, a cui è possibile assegnare i dati. I valori dell'oggetto dati del flusso di lavoro possono essere scritti al momento dell'attivazione del processo o dall'output dei vari tipi di attività.

#### **Attività di inizio e fine processo**

Le attività di inizio e fine processo offrono degli indicatori per l'inizio e la fine di un processo del flusso di lavoro. Vi sono dei punti di ancoraggio a cui possono essere collegate altre attività utilizzando le transizioni, creando, in tal modo, una serie di passi dall'inizio alla fine del processo del flusso di lavoro.

# **Attività automatica**

Un'attività automatica è una fase in un processo del flusso di lavoro completamente automatizzata e in normali circostanze non è richiesto l'intervento dell'utente per il completamento di tale fase. Una fase dell'attività automatica richiama un metodo nell'applicazione per eseguire alcune elaborazioni richieste come parte del processo di business generale.

# **Attività manuale**

Un'attività manuale specifica il punto del processo di business del flusso di lavoro in cui è richiesto l'intervento da parte dell'utente. Inoltre, specifica le informazioni che l'utente otterrà quando verrà

informato che deve eseguire un incarico e anche la selezione degli utenti a cui verrà assegnato il lavoro

#### **Attività attesa evento**

Un'attività attesa evento sospende l'esecuzione di un particolare ramo di un'istanza del processo finché non viene generato un particolare evento.

# **Attività di instradamento**

Un'attività di instradamento è un'attività che non esegue alcuna funzionalità di business. Lo scopo principale dell'attività di instradamento consiste nell'offrire ausilio nel controllo del flusso. Le attività di instradamento vengono spesso utilizzate come punti di diramazione (divisione) e di sincronizzazione (unione). È possibile utilizzarle anche per fornire l'effetto di una notifica pura, non collegata ad altre funzionalità.

# **Attività flusso secondario**

Quando si progetta un processo di business complesso, questo può diventare troppo grande per essere gestito come una definizione di processo monolitica. Un'attività del flusso secondario consente l'attivazione di un'altra definizione del processo come parte di un altro processo.

# **Attività inizio loop e fine loop**

Per soddisfare alcune condizioni è necessario ripetere molti processi di business. In Cúram WMS, ciò viene implementato utilizzando le attività inizio loop e fine loop. Tutte le attività comprese tra un'attività inizio loop e la relativa attività fine loop associata vengono ripetute finché non viene completato il loop.

# **Attività parallela**

Un'attività parallela funge da wrapper di alcune attività. L'utilizzo di un'attività parallela durante il runtime ha come effetto l'esecuzione in parallelo di più istanze dell'attività oggetto di wrapping. Ad oggi, gli unici tipi supportati di attività oggetto di wrapping sono le attività *Manuale* e *Decisione*.

#### <span id="page-46-0"></span>**Istanza processo**

Per ogni attivazione di una definizione del processo del flusso di lavoro viene creata una nuova istanza del processo del flusso di lavoro. Può essere considerata come i dati di runtime per una definizione del processo del flusso di lavoro attivato.

### **Istanza dell'attività**

Durante l'esecuzione di ogni attività nella definizione del processo, un record dell'istanza dell'attività associata viene creato e gestito dal motore del flusso di lavoro. Questo record contiene i dati di runtime per un'istanza dell'attività nel flusso di lavoro attivato.

#### **Istanza di transizione**

Ogni transizione nella definizione del processo che viene valutata e seguita risulterà nella creazione e gestione da parte del motore del flusso di lavoro di un record dell'istanza di transizione associata. Questo record contiene i dati di runtime per una transizione del flusso di lavoro.

#### **Incarichi**

#### **Notifica**

Una notifica è rappresentata dalle informazioni che vengono inviate a un utente quando viene eseguita una fase nella definizione del processo. Le notifiche si presentano come avvisi nella casella di posta dell'utente o come email. Gli utenti a cui deve essere inviata la notifica vengono determinati dalla strategia di allocazione specificata per la notifica.

# **Allocazione lavoro**

Quando viene creato un incarico (o viene recapitata una notifica) come risultato dell'esecuzione di un'attività, l'incarico o la notifica in questione devono essere instradati ad un determinato utente o gruppo di utenti, in modo che vengano attivati. Questo processo viene definito allocazione del lavoro e per questo scopo all'attività verranno associate una serie di regole di allocazione.

#### **Destinazione di allocazione**

Una destinazione di allocazione è un contenitore per gli elementi di destinazione di allocazione. Gli incarichi vengono destinati a tutti gli elementi aggiunti ad una destinazione di allocazione. Ad esempio, una destinazione di allocazione incarico può contenere un elemento di destinazione utente e un elemento di destinazione organizzazione. Gli incarichi associati a questa destinazione di allocazione vengono indirizzati all'utente selezionato e a tutti gli utenti dell'unità organizzativa.

#### **Code di lavoro**

Una coda di lavoro è un elenco basato su sottoscrizione che può essere assegnato come una destinazione di allocazione dell'incarico. Gli incarichi possono quindi essere assegnati alle code di lavoro e gli utenti possono effettuare la sottoscrizione alle code di lavoro per richiamare attivare tali incarichi.

#### **Eventi**

Gli eventi forniscono un meccanismo per parti con legame debole dell'applicazione per comunicare informazioni sui cambiamenti di stato nel sistema. Quando un modulo nell'applicazione genera un evento, un'altro modulo o più moduli vengono informati del verificarsi di tale evento, a condizione che siano registrati come listener per l'evento in questione. Per utilizzare questa funzionalità, è necessario definire alcuni eventi, il codice dell'applicazione deve generare questi eventi e alcuni gestori eventi devono essere definiti e registrati come listener di tali eventi.

# **Oggetti dell'organizzazione**

Gli oggetti dell'organizzazione sono gruppi di utenti che hanno lo stesso *lavoro*, lavorano nella stessa *unità organizzativa* o hanno la stessa *posizione*. Ad un oggetto dell'organizzazione è possibile assegnare incarichi. Quando si verifica tale scenario, gli incarichi sono disponibili per tutti gli utenti che sono membri di tale oggetto dell'organizzazione.

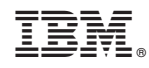

Stampato in Italia